# mini'app'les

WSja:\*^^

mmmmmm

Apple Computer user group newsletter Volume XII No 8 August 1989

Calendar of Meetings and Events

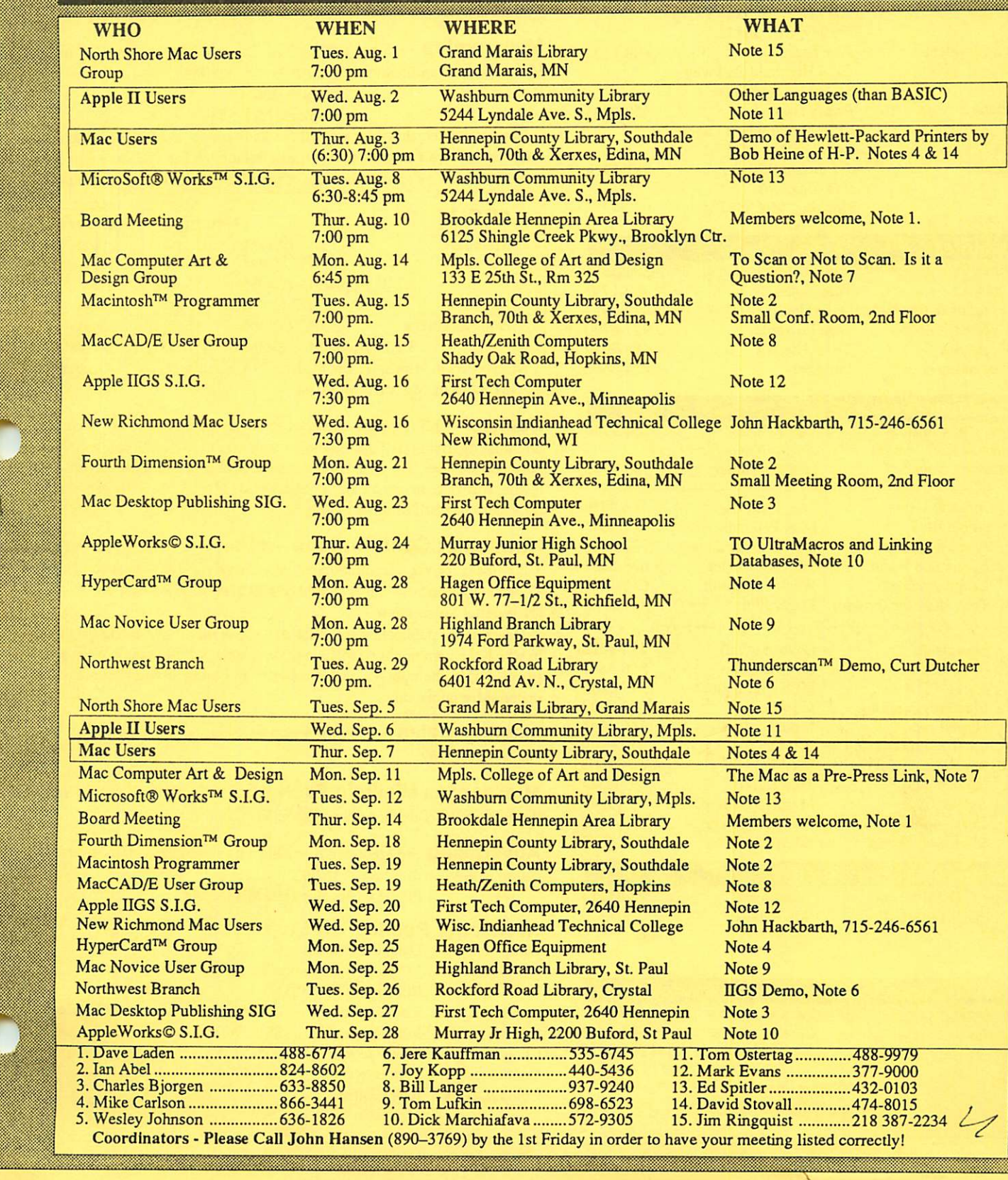

#### Board Members:

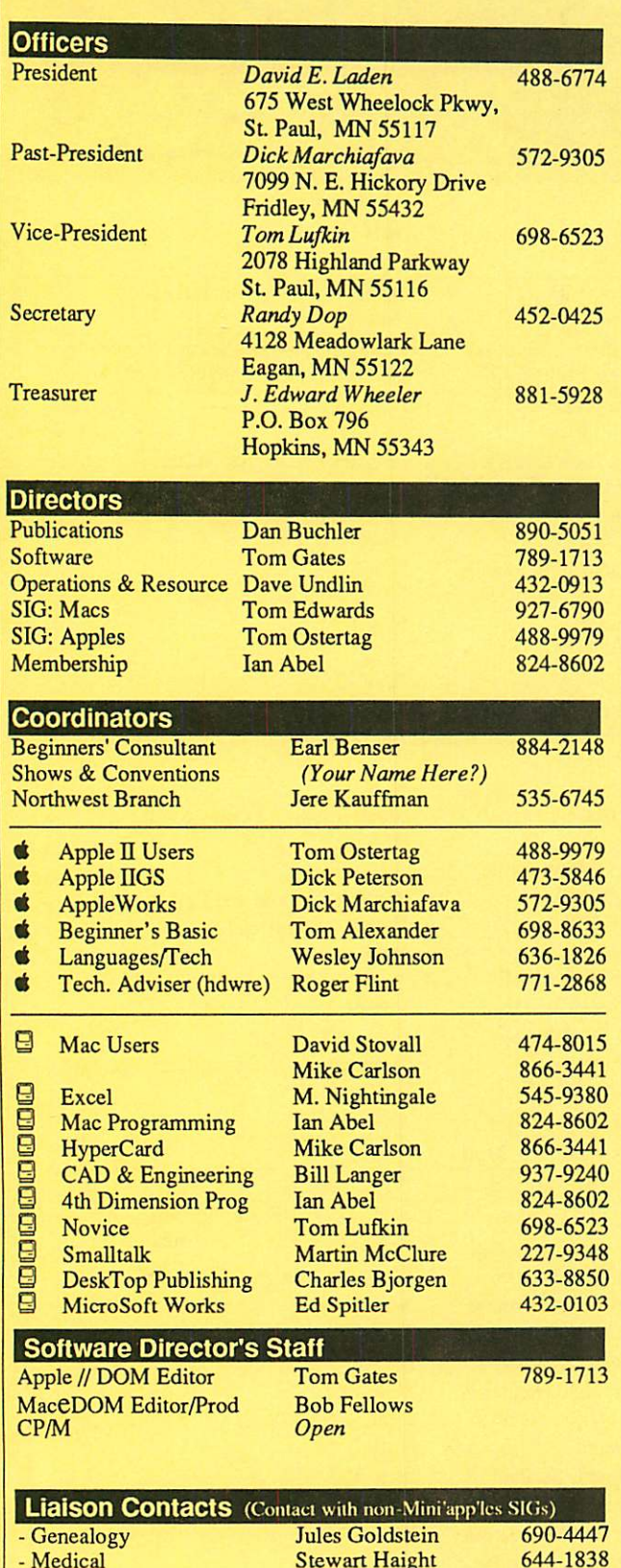

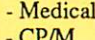

CP/M

Circulation this issue: 1100

Jim Rosenow

644-1838 (414)261-2536

#### mini'app'les The Minnesota Apple Computer Users' Group, Inc. P.O. Box 796, Hopkins, MN 55343

This is the Newsletter of Mini'app'les, the Minnesota Apple Computer Users' Group, Inc., a Minnesota non-profit club. The whole newsletter is copy righted © by Mini'app'les. Articles may be reproduced in other non-profit User Groups' publications except where specifically copyrighted by the author. Please include the source when reprinting.

Questions — Please direct questions to an appropriate board member. Technical questions should be directed to the Technical Director.

**Membership —** Send applications for membership directly to the Membership Coordinator: Ian Abel  $824-8602$ Membership Coordinator: PO Box 796 Hopkins MN 55343

Current membership dues are \$20 for the first year and \$15 thereafter. All members receive a subscription to the newsletter and all club benefits. New members receive a special package of member lists and software catalogs.

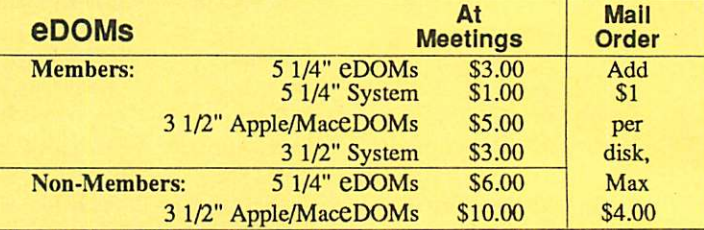

Send orders to Mini'app'les at PO Box 796, Hopkins, MN 55343, attention eDOM Sales or MaceDOM Sales.

Dealers — Mini'app'les does not endorse specific dealers. The club promotes distribution of information which may help members identify best buys and service. The club itself does not participate in bulk purchases of media, software, hardware and publications. Members may organize such activities on behalf of other members.

Newsletter Contributions - Please send contributions on Mac 3 1/2" disks, or via telecommunications, directly to the Newsletter Editor. Contributions on 5 1/4" disks should be sent to the club PO Box, and marked: "Newsletter Submission".

Deadline for publication is the 1st day of the month preceding the month in which the item might be included. An article will be printed when space permits if, in the opinion of the Newsletter Editor, it constitutes suitable material for publication.

Meeting Dates — Please phone calendar announcements to John Hansen 890-3769.

Mini'app'les Mini'Info Exch BBS - Club members may utilize the club's BBS: Telephone No. 892-3317

 $Advertising$   $-$  Direct all advertising inquiries to the club's Advertising Coordinator: Bob Lowe 612-933-0464 PO Box 796, Hopkins, MN 55343

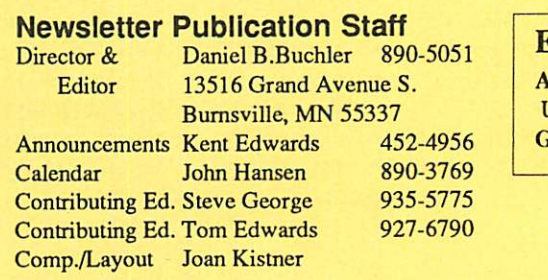

E-mail AppleLink UG0012 GEnie: DBuchler

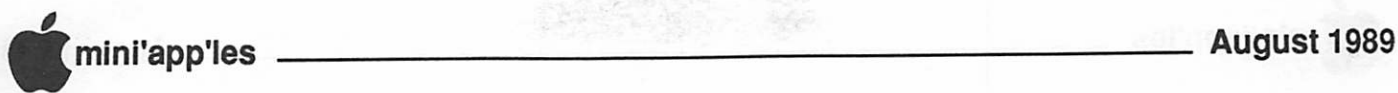

## \_ In This Issue UJ

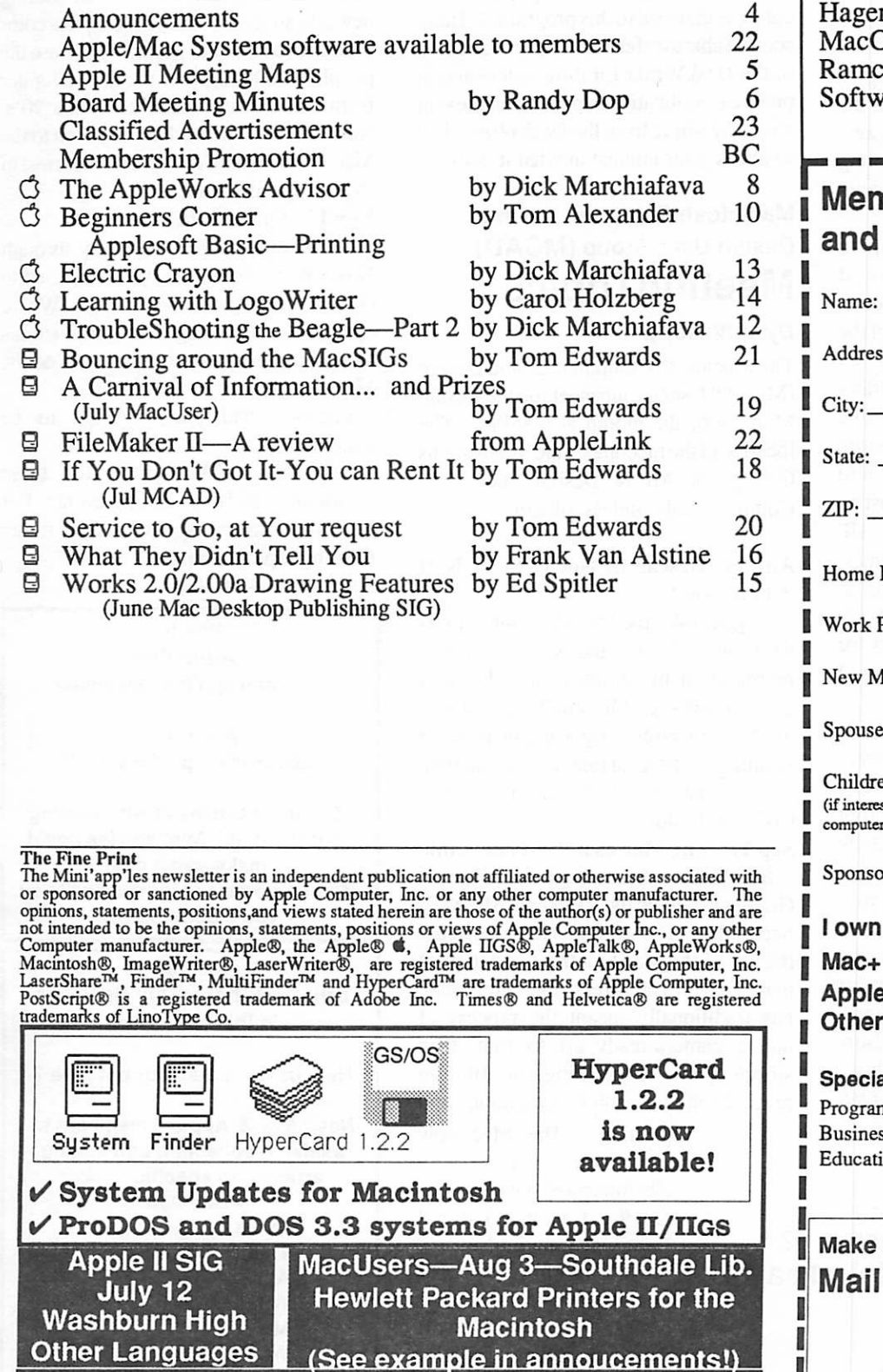

Mini'app'les BBS — 892-3317 (New Tel No!)

August Mini'app'les Newsletter goes to press August 5. Please opserve minimum one week leadtime.

## Advertisers **MINIMINING**

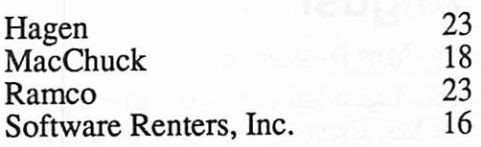

#### nbership Application<br>Renewal Form 8/89 **Renewal Form**

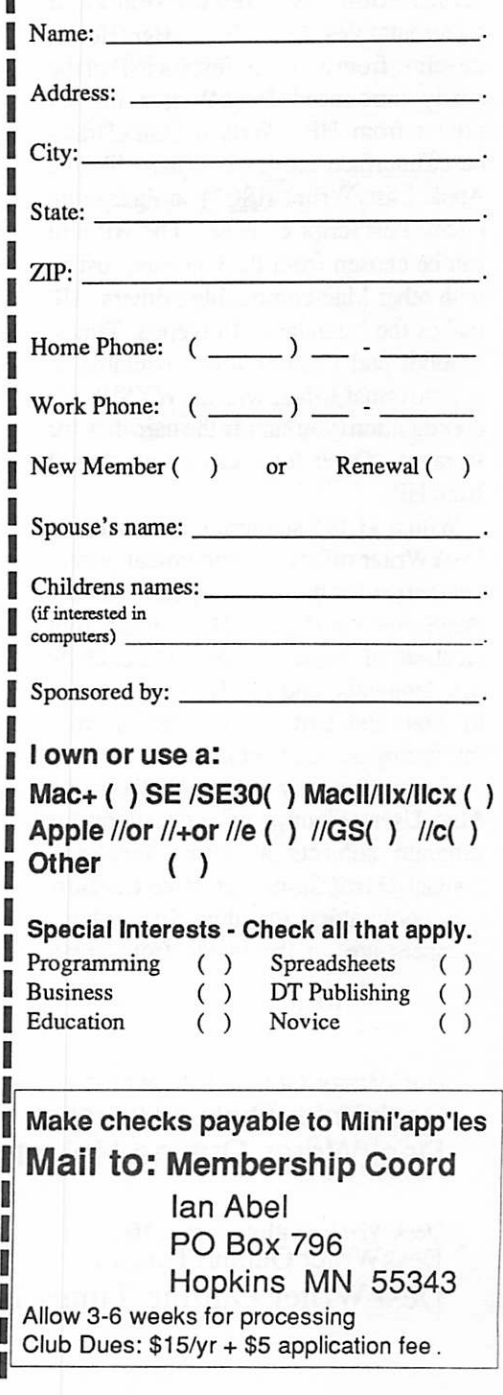

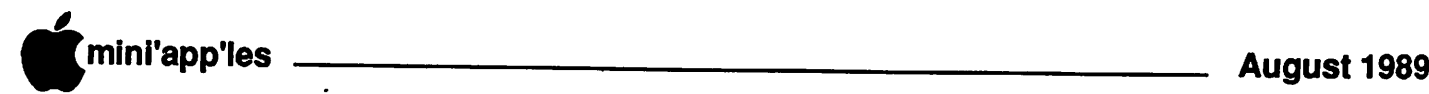

## Mac Users in August

#### by Tom Edwards

The August 3rd (Thursday) meeting of the Mac Users Group will be held at the Southdale Hennepin County Library, 70th and York in Edina. Pre-meeting activities begin at 6:30, and the main program at 7:00.

The August meeting will feature a presentation by Hewlett-Packard representatives (including Bob Heine, traveling from St. Louis just for us!) of the newly introduced DeskWriter ink jet printer from HP. With a QuickDrawbased interface, the device is more like the Apple LaserWriter IISC than their more pricey PostScript cousins. The HP unit can be chosen from the Chooser, just as with other Mac-compatible printers. HP makes the "standard" Helvetica, Times, Symbol and Courier fonts available in screen format, to help with the WYSIWYG coordination (you supply the hard disk for storage). Other fonts can be purchased from HP.

With a \$1,195 suggested list price, the DeskWriter offers an economical printer alternative for those that do not need the PostScript interface. The outline font creation of Apple's latest QuickDraw developments, and the HP commitment to that standard, make this a very interesting device to consider.

If you have any questions about the Mac Users Group, or suggestions for program subjects at future meetings, contact David Stovall or Mike Carlson, Co-coordinators for this SIG (phone numbers are on the inside front cover

DeskWriter Outline Helvetica 10 DeskWriter Outline Helvetica 12 DeskWriter Outline Helvetica 14

DeskWriter Outline Times 10 DeskWriter Outline Times 12 DeskWriter Outline Times 14

listing).<br>(Ed. note: Thanks to Mini'apples member Ed Spitler for setting up the initial contacts that lead to this program. Ed may soon be able to offer a first-hand evaluation of the DeskWriter for those interested in practical application experiences. He sent along the sarnie from the DeskWriter, just to tweak your interest in what it does.)

#### Macintosh Computer Art and Design User Group (MCAD) MeetingTopics

#### by Joy Kopp

The Macintosh Computer Art and Design (MCAD) User Group meets on the second Monday of the month at 6:45PM. The location of the meetings is the Minneapolis College of Art & Design, room 325 Computer Lab., unless otherwise noted.

#### Aug 14: To scan Or Not To Scan. Is It A Question?

August  $14<sup>th</sup>$ , the MCAD group returns to room 325 of the College for a presentation by attorney and Mac user Chris Sandberg. Mr. Sandberg will lead a discussion on copyright implications of scanning and digital image manipulation.

If you change just one pixel, is it yours? Come and find out

#### Sep 11: The Mac as a Pre-Press Link

Bob Mueller, from Imagination Factory Graphics, will be the speaker at MCAD's September  $11<sup>th</sup>$  meeting. He will discuss the use of the Mac as a front-end to page makeup with apre-press link. "Pre-press" has traditionally meant the process of taking camera-ready art to film, then stripping and assembling the film in preparation for color separation and

printing. The Mac now enters this process with electronic assistance. Oct  $9:$  Imaging!

Imaging! Imaging!

Making pretty color pictures on a Mac has always been easy. Getting them off the screen and ontof film or paper has not. Join us on October  $9<sup>th</sup>$  for a research update on imaging update on imaging technology from the people

who invented the process. Mike Newman, Crossfield/DICOMED, will share results of his latest research efforts in finding new and successful ways to output a color Mac file to film and paper. These are the people who brought us images of Jupiter from the Voyager satellite in the 70's. Now, they've turned their attention to the Mac. Join us for a glimpse of the latest in technological advances.

Nov 13: That's All Folks!

MCAD meets from February through November. This year, we've decided to end the meeting year with a bash. We've opened each meeting with introductions around the room, now it's time to do the Mac Mingle!

Location and party agenda to be announced.

Join the MCAD group for these informative and entertaining events. For any questions or suggestions for future meeting topics, contact Joy Kopp... 440-5436

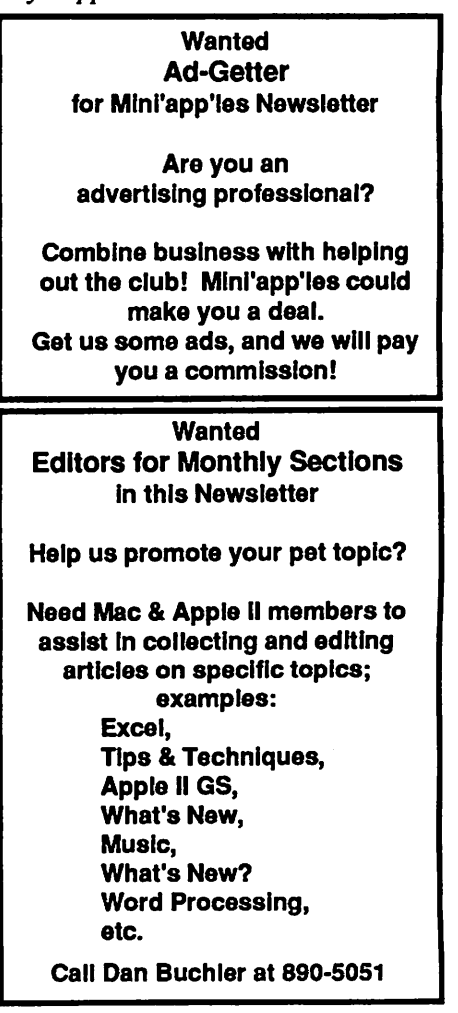

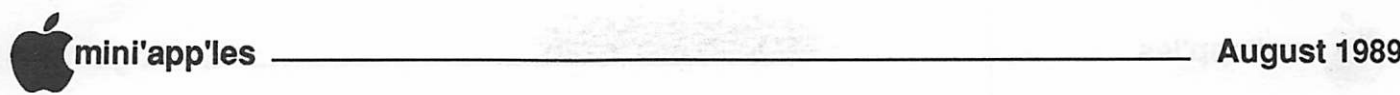

## Apple II Meeting Schedule

#### by Lee Reynolds

The next group of Apple II user meetings will be held at the Washburn Library, 54th and Lyndale, Minneapolis. We have confirmed that the meeting room is wheel chair accessible, by way of an elevator in the service area. (See the librarian for assistance and directions to this facility.) The library staff has been very cooperative and supportive in making these arrangements, and has allowed us to book reservations for several months in advance.

The Apple II User Group meets on the first Wednesday of the month, from 7:00 pm to 8:30 pm. The current schedule of meetings at the Washburn Library includes:

- August 2nd; Discussion of
- programming on the Apple II series. September 6th; Educational Software.
- October 4th; To be determined.
- November 1st; To be determined.

This meeting place will continue to be scheduled for the Apple II user Group for future regular meetings. We hope that you find the location convenient and the subjects covered of interest. Please contact Tom Ostertag, Apple II Interest Director (see inside front cover for phone number), if there are specific subjects or equipment that you would like to see included in the program schedule.

## Apple II Users dial and tell

#### Notes of June meeting

by Tom Alexander

The 7 June Apple II User's meeting was heldin the Washburn Community Library, 5244 Lyndale Avenue South. Originally the meeting was supposed to meet at St. Louis Park HS and the location change didn't make the newsletter on time. Anyway, we started with 4 people present. We were having a good time talking about printers and hard drives when Tom Gates arrived to give the presentation. Jim Wheeler graciously went to St. Louis Park HS to tell people showing up there where the new location was. Question and answer period continued until those people and Jim Wheeler arrived.

Tom Gates then gave his presentation on telecomputing, telecommuting and telecommunications. He described the equipment, software and procedures required to get on-line and also gave some reasons why one should get into tele communications. GEnie, CompuServe, Databases, on-line shopping etc.

Tom did an excellent job on the presentation and had just finished up when the Librarian "kicked us out". So we all went to Perkins and continued that and various other discussions having more or less to do with computers. We did hear some interesting stories about how the pelicans appeared in Software Engineering

Location Map: AppleWorks SIG Hennepin JL Larpenteur Apple II SIG Como Clevelano Murray Jr. Raymond Hi-School Chelmsford Aug 2 **ST. PAUL** Hwy #280- Como Ham "Other Hendon MINNEAPOLIS Grant Buford Languages" 闗 U of M Como Exit Valentine (than Basic) Luthe St. Paul North Campus Doswell

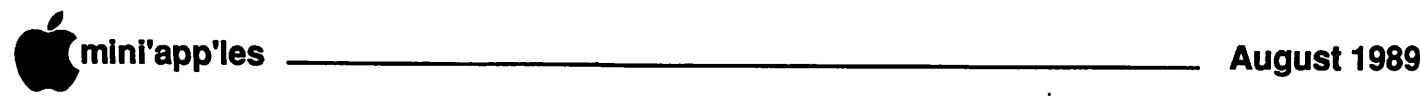

May 11,1989 Hennepin County Library— Brookdale Branch

Board Members in attendance: David Laden, Dick Marchiafava, Tom Lufkin, Randy Dop, J.E. Wheeler, Dan Buchler, Tom Gates, Dave Undlin, Tom Ostertag, Tom Edwards. Excused: Ian Abel.

Members in attendance: Ann Bell, Dick Peterson, Dave Stovall, Ed Spitler, Steve George.

The meeting was called to order by President Laden at 7:10 P.M. The meeting agenda was distributed and reviewed. Motion by Lufkin to accept agenda. Approved.

#### AGENDA

Minutes of April 13 Board Meeting were submitted by Spitler. Motion by Lufkin to accept minutes. Approved.

## May Board Meeting

#### Membership report

submitted by Laden.

The Nominations Committee submitted the results of the recent election.

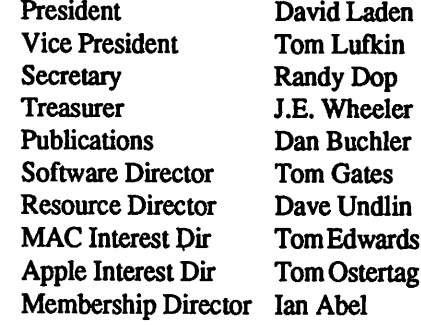

The amendments to the bylaws were approved.

There was discussion concerning the mailin voting technique. The committee suggested that a secret ballot be provided at each of the Apple II and MAC main meetings next year. Motion by Wheeler to accept Nominations Committee report. Approved.

#### OLD BUSINESS

#### IRS Appeal:

Dick Marchiafava reported that our attorney has sent a letter to the IRS stating that Mini'app'les don't owe them any money, and to request the remainder of the money they levied to be returned. The IRS has not yet responded to our letter. J.E. Wheeler brought up the concern that the State of Minnesota might try to request additional money unless we receive the letter from the IRS. David Laden will work with Dick to resolve this issue.

Attorney Fees:

Dick Marchiafava wrote a letter to our attorney to inquire about any fees that will be charged for services performed

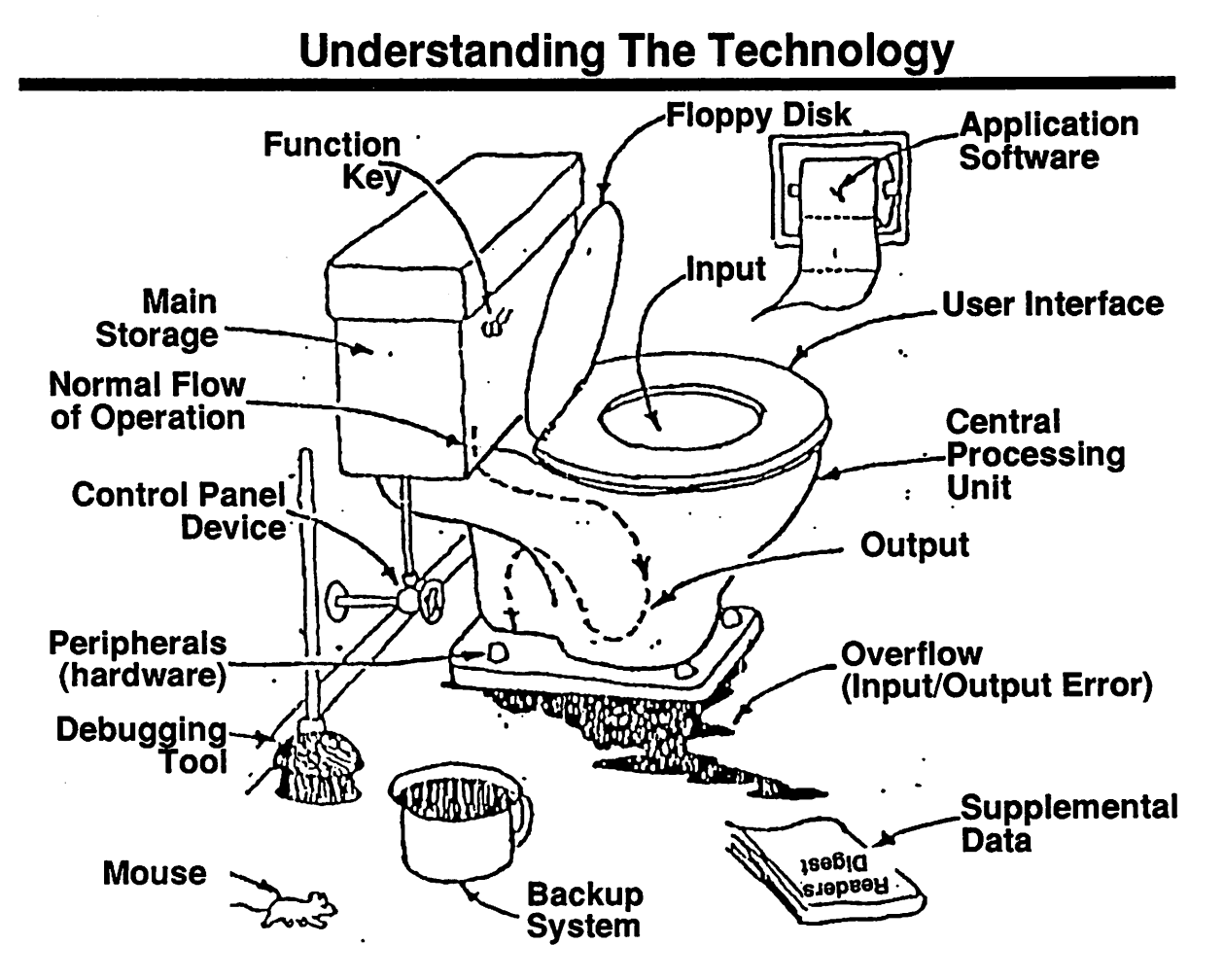

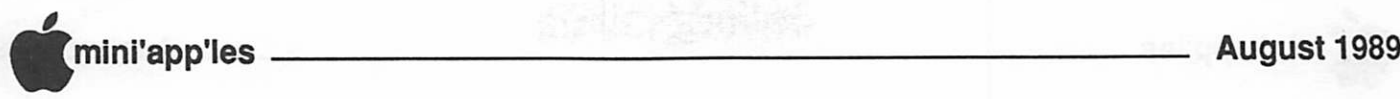

concerning the IRS appeal. The attorney has not responded to the letter.

#### Club BBS:

Dick Marchiafava sent a letter to Chuck Thiesfeld concerning the status and new proposals for the bulletin board. The letter with responses included was reviewed by the board. A motion by Lufkin was made to accept the letter and implement the proposals. The motion was seconded. There was discussion concerning the ability to do uploads to the BBS. Randy Dop moved to amend the

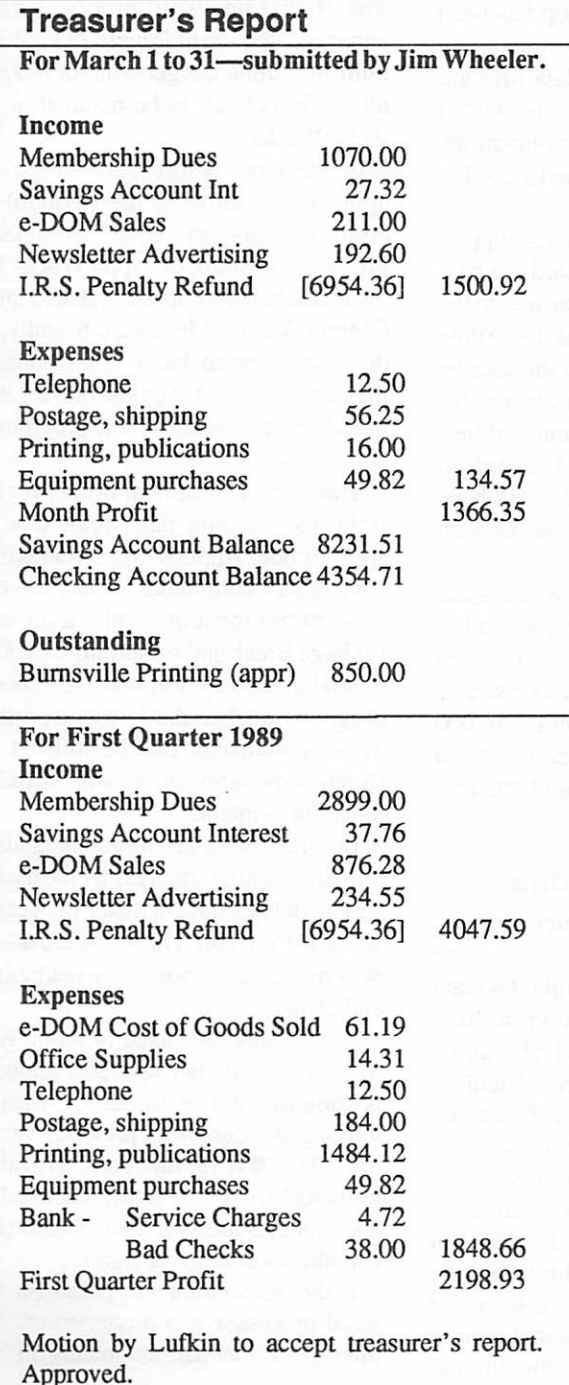

motion to allow the Software Director the capability of uploading software to the BBS for downloading by members. The motion to amend was seconded. Approved. The original motion including the amendment was voted on and approved.

New Richmond Special Interest Group:

Tom Lufkin reported that there was interest in the New Richmond area in forming a geographical SIG. Tom will get in touch with the contact person and have them make a presentation to the board when they are ready to form the SIG.

#### NEW BUSINESS

#### Mini'app'les Bylaws:

The board received a copy of the newly amended Mini'app'les Bylaws from David Laden.

#### Executive Committee:

Lufkin moved to establish an Executive Committee as outlined in Section G Number 6 of the Mini'app'les Bylaws. This committee would have the authority of the board to manage the business of Mini'app'les during the interval between board meetings. The board will provide control and direction to the executive committee at all times. All activities performed by the executive committee will be reported at the next board meeting. It was moved to amend the motion to specify that the executive committee consist of: President, Vice President, Secretary, and Treasurer. The motion to amend was seconded and approved. The motion as amended was to establish an executive committee consisting of the President, Vice President, Secretary, and Treasurer. Approved.

Mini'app'les Goals:

David Laden provided a list of goals for the upcoming year. Motion by Wheeler to accept goals. Approved.

Suggested Committee and Staff Assignments:

David Laden presented a list of suggested Committee and Staff Assignments for the upcoming year. Board members will review this list and be ready to report at the next board meeting.

David Laden asked that he or another board member be contacted if a board member knows that they will miss a board meeting. The next board meeting has been rescheduled for June 1, 1989. The location has not yet been determined. The meeting was adjourned at 9:00 P.M. Respectfully submitted by Randy L. Dop May 11,1989

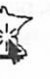

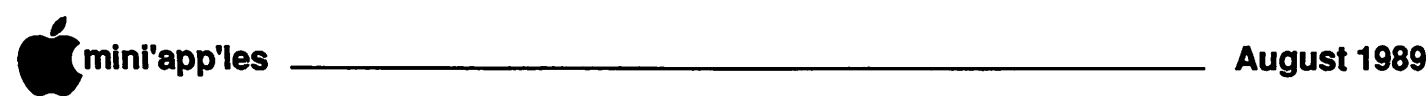

## The AppleWorks Advisor

#### A Column For Users Of AppleWorks

by Dick Marchiafava

#### Claris Announces AppleWorks 3.0!

In the best of all possible worlds, a power user of AppleWorks would have a more capable program, with the little patches which make use easy, and Beagle TimeOut features built-in, while maintaining compatibility with TimeOut products. This AppleWorks would recognize the memory expansion hardware which many users have.

Well, we have it! For nearly a year, Beagle Bros and Claris have been working on a new release of AppleWorks. How is this for an interesting alliance? During this time, the Beagle Bros and Claris must have kept a tight rein on any information regarding the AppleWorks 3.0 project. I had heard rumors about it only a few weeks before the announcement.

In the August issue of inCider, it was stated that the names of the Beagle programmers who worked on this project, Alan Bird, Randy Brandt and Rob Renstrom, will join RupertLissner' s name on the AppleWorks screen.

The A2-Central newsletter seems to have gotten the jump on the rest of the industry in announcing AppleWorks version 3.0! I received the July issue the week before the announcement from Claris.

Claris has not yet released details on the cost for the AppleWorks 3.0 upgrade, or how to order it. Keep an eye on the trade<br>publications. A2-Central states the A2-Central states the upgrade cost will be \$79 plus \$3 for handling.

#### What's In AppleWorks 3.0

AppleWorks 3.0 is the most significant new release of this program ever seen. This version greatly increases the power, capacity and capabilities of AppleWorks. Many little touches, patches from various sources which users have become familiar with are incorporated. I will not try to describe in great detail what changes this version of AppleWorks will have, but will describe the major improvements.

The new AppleWorks is bigger. It has more features, functions and greater capacities in all modules. In at least some areas, the program is faster than before. In the 5.25" version, the program is on both sides of 2 double-sided disks. Running this version of AppleWorks from disk on a 128K computer, the desktop has been reduced to 40K to allow for more space for the program. Existing data files are upwardly compatible and newly created data files will be downwardly compatible, if none of the features unique to version 3.0 are used.

AppleWorks 3.0adds automatic support for auxiliary slot memory cards, which Apple //e and //c computers can use, to the standard Apple Memory card and Apple tigs memory. No longer will the user be dependent on a card manufacturer for updates to memory expansion utilities, such as Checkmate and Applied Engineering must furnish. We will have to see how version 3.0 will works with RAM drives.

Module capacities have been increased. These increases suppose that the user has enough memory to support the new capacities. The word processor size is 16,000 lines, the database limit is 16,000 records and the spreadsheet has been extended in length by a factor of 10, from 999 rows to 9,999 rows.

#### Major Printer Additions

Version 3.0 broadens printer support. Drivers have been added for the ImageWriter LQ, Brother, Juki, Okidata and Panasonic printers. The user can have 6 printers installed, 3 of which can be Custom printers. It had been difficult to interface with Okidata and Panasonic printer before. This is good news.

The user can customize the codes of the built-in printer drivers. Also, there are 6 user defined printer commands which can be used with each printer. This means the user can get italics, double strike, color printing, NLQ print, proportional print or any printer feature which the limited AppleWorks print drivers do not support. I expect that oneof these new commands

can be setup to hold just an Escape, which can be used with the rest of printer commands to send codes from on screen. The key used to end a code string entry has been changed from the carat  $($ <sup> $\wedge$ </sup> to  $\bullet$ -Return. All ASCII characters can be used in printer codes.

#### Word Processor Changes

The 16,000 line word processor has an enhanced version of Beagle's QuickSpell built-in. I think it is generous of Beagle to allow QuickSpell to be bundled in with AppleWorks.

In the days before open and closed apple keys, software used control key combinations to issue commands. Previous versions of AppleWorks have the available print options packed into an Options Menu. Menus are friendly, one does not have to know commands, but they are slow and AppleWorkskward to use after the user knows the program and commands.

There are 4 additional printer options, right justify, print date, print time and special code. AppleWorks 3.0 adds 6 new control key commands. They are the 4 new options mentioned, plus a command for Page Break and something called add on token, used by software enhancement programs, such as the TimeOut products. These commands can be utilized with Controlkey combinations without the need to call up a menu.

Boldface and underline commands will remain on until turned off by the user.  $\triangleleft$ -Delete deletes the character the cursor is on, or to the right. The unshifted  $\triangleleft$  -< and #-> move the cursor to the beginning or end of line.

"Real Tabs" are used in AppleWorks 3.0. This will tab text and allows repostioning text with tabs, instead of moving the cursor as previous versions do. The **t**-Tab functions as Tab did previously. Left, right, centered and decimal tabs are available. Decimal tabs can align a column of figures.

I always thought the paradigm for a word processor was a typewriter. With this type of "manual, non-intelligent" word

m:-,....

m

■'■:-:-:;:;:

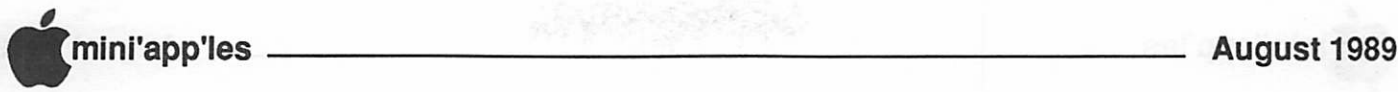

processor, Tab allows the user to stop the carriage at selected points to enter text. This is what the AppleWorks Tab function did, by placing blank spaces in the document.

Somehow, the term "Real" Tabs has been applied to specific ASCII codes with powerful formatting abilities, resembling the function of a typesetting device. They are considered to be more "real" than the tab function which mimics the operation of a typewriter Tab. Maybe we could differentiate between these tabs by defining one as a "soft" tab, the other as a "hard" tab.

The ability to use multi-line headers and footers has been added. A "reasonable" number of lines can be part of a header or footer. When copying, moving or deleting headers or footers, they must be treated as a block.

An option added to the print menu permits printing from page to page by specifying starting and ending page numbers.

#### Data Base Changes

The 16,000record data base can scroll sideways in the multiple record layout, the way a spreadsheet does. Categories on the left of the screen can be setup as Titles, which remain visible on the screen.

Report formats have been increase to 20 per file. Report formats will now permit printing labels in multiple columns, up to 24. I think that labels 2 or 3 up on a page would be the most that most persons would use.

The Find command now can do a category specific search, which can speed up searches and reduce false finds. A similar feature has been added to the Arrange command. Sorts can be defined which can utilize up to 3 selected categories. A @ character in a Date or Time category will be replaced by the current date or time.

#### Spreadsheet Changes

The spreadsheet may be the biggest winner in this frenzy of improvements. Increasing the spreadsheet size by adding 9000 rows, is the most obvious change made. The missing ability to do block copying has also been added. This is similar to the Block Copy which is part of TO SpreadTools.

With the release of AppleWorks 2.0, 2 functions were added to the spreadsheet and a mail merge was also added. We thought that was great and were grateful.

The release of AppleWorks 3.0 brings 26 new functions added to the spreadsheet. There are 5 arithmetic functions (including LOG), 9 trigonometric functions, 6 logical functions and 6 financial functions. Something for everyone. For this we are truly grateful.

Printing in the spreadsheet has been improved. Print all will print as many columns as fit on a page and then continue to subsequent pages as necessary.

Copying formulas in the spreadsheet has been improved, so that selecting "No Change" or "Relative" followed with an  $\bullet$ -Return copies cell references with out having to respond to each reference, as before.

#### Configuration Menu Changed

The Other Activities menu has been changed to accommodate selective preloading, speller configuration and date and time formats. 1. Change preloading 2. Select standard Speller Checker settings 3. Change date format 4. Change time format 5. Selectstandard location of data disk 6. Specify information about your

Item 3 offer these date formats: Mon, DD, YYYY; MM/DD/YY; DD Mon YYYY and DD/MM/YY. Item 4 offers AM/PM 12 hour format and 24 hour format for time. Choice in formats for these items will be welcomed by users.

#### Desktop Changes

AppleWorks always leaves the users on their own when it came to dealing with ProDOS pathnames or sub-directories. Version 3.0 will allow users to navigate through layers of directories to select the desired files. Handling of text files for import or export has been improved, also.

A Smart Save command, which will save a file to the directory location (pathname) which it was loaded from has been added.

The make file from QuickFile or Visicalc have been removed from this version of AppleWorks.

#### Clipboard Changes

The clipboard size becomes a function of memory. The clipboard is the same size as the available unused desktop. A function similar to TimeOut Data Converter has been added to move data between any module transparently.

#### Concluded on Page 10

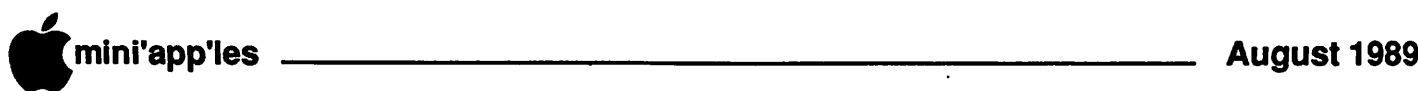

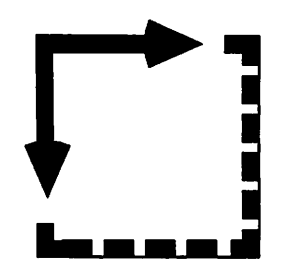

APPLESOFT BASIC by Tom Alexander Printing

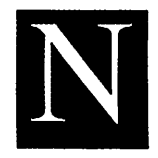

ow that you've written the most spectacular program on earth you feel somewhat guilty keeping the results to yourself. Science and

art of this caliber should be shared with the rest of the human race.

Great idea but you will have to do a few things a little differently now. The Apple computer is set up to recieve information (input) from the keyboard and display its information (output) on the video screen. It would be a lot easier to give each person a hard copy (printed page) of your reports than to have everybody on earth file through your dwelling.

Depending on what you plan to print will dictate your plan of action. You can recieve a printed page of all or any part of your BASIC program code by loading the program into memory then typing on the keyboard: PR#1. This will direct all output to slot #1 in which is located your printer interface card or to the printer port. You

then type LIST on the keyboard, hit the carriage return key and your program is printed out on paper. Output is directed back to the screen by typing: PR#0 then carriage return.

(You will note that I am using the Apple  $He$  computer and the Imagewriter  $\Pi$  printer for the examples listed below. If your computer or printer is different please refer to the respective user manuals.)

You can also print that which would be displayed on your video screen but you have to add more code to your program. Let's use an example. The following code is used to output characters to the screen: 400 PRINT "Mary had a little lamb and the doctor fainted."

Before the above line can be printed on the printer, the computer must be told where the output is to go otherwise the output will be displayrd on your monitor. In this case we wnt the output to go to the printer. Assuming the printer interface card is in slot#l or you have a printer port the following must precede the PRINT  $statement(s)$ :

380 PRINT CHR\$ (4); "PR#1": REM \* Control D - Slot 1 or Printer port

Control D is a ProDOS or DOS command and all ProDOS/DOS commands in the deferred mode must be preceded by a Control D. CHR\$ (4) is the ASCII code for Control D. The PR#1 command will direct output to the interface cardinslot#l or the printer port. You will note that this program is written under

#### AWA Concluded

#### Other Changes

Thermometers to indicate the progress of time intensive activities has been added. Printing of up to 255 copies of documents is now built-in.

It will not be necessary to press keys if you are starting AppleWorks 3.0 from a 3.5" or larger device. If a clock is present, it will automatically be read too.

Instead of crashing if Ctrl-Reset is pressed, AppleWorks 3.0 will attempt to restart the program and return to the main menu.

#### TimeOut Compatibility

Upgrades for TimeOut products will be available to work with AppleWorks 3.0. Beagle Bros charges \$10 per upgrade, or see your Beagle Buddy for free upgrades.

As I stated, many patches and small features from Beagle Bros and other sources have been incorporated in this major program upgrade. I have my upgrade on order and will spend the weeks until delivery in eager anticipation.

AppleWorks questions and tips from anyone are welcome. Send to: 7099 Hickory Drive N.E., Fridley, MN 55432. Include your address and phone number. Or call 612-572-9305, no collect calls. $\uparrow$ 

ProDOS. DOS commands must be in column zero to execute.

If you ran the above program you would find that the sentence stopped on "fa" in fainted on the first line and "inted." resumed printing on the next line down. Why? Because the computer is still in the forty column mode. All output will be forty columns wide, be it the screen or printer.

Things get different real fast now. Most printers use eighty columns of width so you must tell the printer to use all eighty columns. This is done by adding another line of code to the program:

390 PRINT CHRS (9); "80N": REM \* Control 1-80 columns

CHR\$ (9) is the ASCII code for Control I which sets thehorizontal width for output 80 tells the printer interface card or printer port to set the value of the horizontal width to 80 columns. N tells the interface card or printer port to send output to the printer only. In a later example I will use 150N as the width.

Now that output is directed to the printer and is in the 80 column mode the familiar TAB, HTAB and VTAB statements will not work for placing the cursor at a horizontal or vertical position. Instead, you must POKE a value into the memory cell that holds the horizontal position of the cursor. That memory cell is number 36. So if you wanted to start printing at column 10 you would use the following statement: POKE 36,10. Immediately following the POKE statement you enter a colon then the value you want printed there. For example: POKE 36,10: PRINT C\$.

Thecommandfor the vertical tabulation differs also. We have to use the Control J function. The statement looks like this: PRINT CHRS (10). This will execute one line feed. If more are needed, a loop can be written to accomplish this. Forexample: FOR  $X = 1$  TO 20: PRINT CHR\$ (10): NEXT X.

This will scroll the paper 20 rows. A small program would serve to explain this better. 100 TEXT: HOKE: REM \* Clear screen 110 FOR  $X = 1$  TO 4: READ B\$  $(X)$ : NEXT X: PRINT: REM \* Load data

120 D\$ = CHR\$  $(4)$ : REM \* Control D 130 REM \* PRINT CHR\$ (13) Carriage

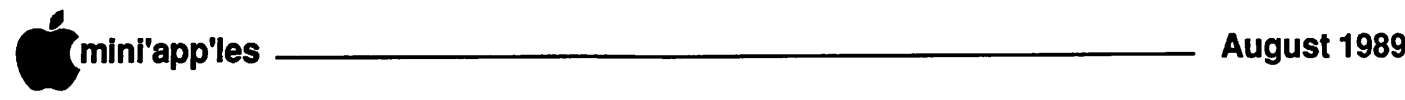

Return for DOS 3.3 140 PRINT D\$; "PR#1": REM \* Output to slot 1 or port 150 PRINT CHRS (9); "80N": REM \* Horizontal width 80 columns 160 FOR  $Z = 1$  TO 15: PRINT CHR\$ (10): NEXT Z: PRINT: REM \* Scroll 15 rows 170 Y = 0: REM \* Initialize Y 180 FOR  $X = 1$  TO 4:  $Y = Y + 15$ : POKE 36,Y: PRINT B\$ (X) ; : NEXT X: PRINT 190 REM \* Print B\$ (X) every 15 columns on same line 200 PRINT D\$; CER\$ (12) : REM \* Form feed 210 PRINT D\$; «PR#0": REM \* Return output to screen 700 DATA Ford, Lincoln, Mercury, Chevrolet: REM \* B\$(X)

Stepping through this we find that line 110 loads the array variables B\$(X) with the information in the DATA statement below in line 700. Line 120 sets D\$ to Control D. Line 130, a REM statement, reminds you to go to column 0 for DOS 3.3 before executing a DOS command. Line 140 directs output to the printer interface card in slot #1 or printer port. Line 150 sets the width of the output to 80 columns. Line 160 starts the loop which will scroll the page 15 lines. Because we want printing to start at column 15, line 170 sets the variable Y to zero so the first pass through the loop will set the horizontal position at  $15: Y =$ 0+15. Line 180 begins the loop that will print the variable B\$(X) at the horizontal position, Y, which is POKEd in. There is a semicolon after the PRINT statement to keep printing on the same line. Please note: The POKE and the PRINT statement must be on the same line number separated by a colon (:). You may have more than one set of POKE and PRINT statements on one line. Line 200 executes a Control L - CHR\$(12) - which vertical tabs to the next page and finally line 210 returns output to the screen.

Printed reports are preferred by some over video reports because they are permanent and transportable. Sometimes the40 column screen just doesn't give enough information. For wide-body reports such as a spreadsheet, the printed report must be more than 40 columns.

To printasreadsheeton the standard 8.5 x 11 printer paper, for example, you can use the condensed mode of print. To accomplish this task we must change the size of print from 10 characters per inch (CPI) to 17 CPI. The manual lists other sizes but I'll use 17 CPI as

an example. The horizontal width has to be increased to accomodate all 150 columns in the spreadsheet: Twenty columns for the names of the categories, ten columns for each of the twelve months of the year and ten columns for the cross totals. Therefore, CHRS (9);"150N". Your printer manual should tell you the value to use for 17 CPI and others. In the Imagewriter H's case it's "Q". This, however, must be preceded by the Escape code, 27 in this case: PRINT CHR\$ (27); "Q". The whole sequence will look like this: 400 PRINT CHRS (4) ; "PR#1": REM \* Ctrl D - Output to slot 1 or port

410 PRINT CHRS (9); "150N": REM \* Ctrl I - Printing width 150 columns

420 PRINT CHR\$ (27); "Q": REM \* Escape - 17 CPI

Perhaps it would be appropriate to briefly mention printing 80 columns on the screen. It was said above that sometimes there isn't enough room on the 40 column screen to display enough information so a hard copy report is necessary to display the data.

Setting up the 80 column screen isn'tmuch more than instructing the computer to use a different portion of memory reserved for displaying 80 columns. This is done by the command, PR#3. This will display the 80 column screen. However, the vertical length remains at 24. The TAB, HTAB and VTAB commands will operate the same as on the 40 column screen but the VTAB must be activated by a printing a character first. I'm using a space character in the example below. Let's use a small example to clarify this:

100 TEXT: HOME: REM \* Clear screen 120 D\$ = CHR\$  $(4)$ : REM \* Control D 140 PRINT D\$; "PR#3": REM \* Control D - Display 80 column screen

160 PRINT " ": REM \* Space character - Activate VTAB

180 VTAB (10) : REM \* Vertical tab 10 rows

200 PRINT TAB (30) ; "Thirty"; : PRINT TAB (50); "Fifty";: PRINT TAB (70) ; "Seventy"

220 VTAB (20)

240 PRINT TAB (30) ; "Hit any key to end: ";: (ST VS: REM \* Wait for keypress

260 PRINT D\$; CHRS (27) : REM \* Escape 280 PRINT D\$; "PR#0": REM \* Return to 40 columns 300 HOME: END

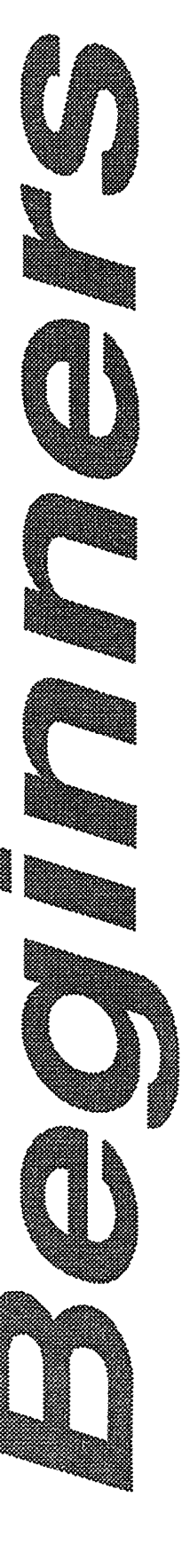

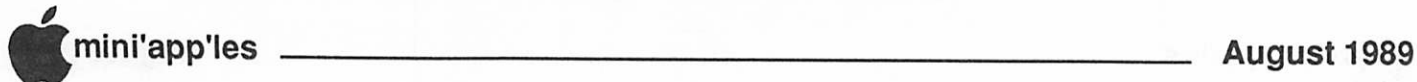

#### Problem: You get the message "Getting errors trying to read Custom Dictionary" when you use Quickspell.

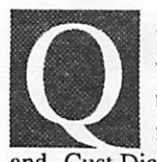

uickSpell compares the<br>
words in your document to<br>
two files on disk. They are<br>
named Main.Dictionary<br>
and Cust.Dictionary. There are two words in your document to two files on disk. They are named Main.Dictionary

possible reasons for the error message. First, the files are not on a disk and in the disk drive when you check a document. Second, you have not told QuickSpell where to look for the files.

5.25 INCH DISK DRIVE USERS: The Main.Dictionary and Cust.Dictionary files are on the BACK side of the 5.25 inch QuickSpell disk. They fill the entire disk, so it is not possible to copy them to your applications disk. The best thing to do is use a backup copy of the back side of the disk for your dictionary disk. When you get the error message, put the dictionary disk in the drive and select<br>"Try again" from the menu.

If you still get the same message, then you will have to tell QuickSpell where the dictionaries are. You do this in die configuration menu. To get there, press OA-ESC and choose "Utilities", then "Configure", and then "QuickSpell" from the series of menus. Highlight "Location of Main Dictionary" and press return. Select "Slot and Drive", and then enter the Slot and Drive you want to use for your dictionary disk. Do the same for the Custom Dictionary.

3.5 INCH DISK DRIVE USERS: The QuickSpell applications and die dictionary files will fit on your AppleWorks disk. If you get the error message, check to make sure that the dictionary files are on your AppleWorks disk. You can check this by selecting the option "List all files on the current disk drive" from the "Other Activities" menu.

### Trouble Shooting The Beagle

TimeOut Products For AppleWorks by Beagle Bros via Beagle Buddy Provided by Dick Marchiafava Part II: QUICKSPELL

If you don't see the dictionary files listed on your AppleWorks disk, you'll have to copy them there. Boot up your QuickSpell disk and select the option "Copy files to applications disk". Then choose "Dictionaries" to copy the dictionary files to your AppleWorks disk.

Then, you will have to tell QuickSpell where the dictionaries are. You do this in the configuration menu. To get there, press OA-ESC and choose "Utilities", then "Configure", and then "QuickSpell" from the series of menus. Highlight "Location of Main Dictionary" and press return. Select "Slot and Drive", and then enter the Slot and Drive of your AppleWorks disk. Do the same for the Custom Dictionary.

PRODOS PATHNAME USERS: You can copy the dictionary files into a sub-directory on any size disk. If you get this error message, set the ProDOS pathname in AppleWorks to the location of your dictionary files. Then go to the "Other Activities" menu in AppleWorks and choose "List all files on current disk drive". If you don't see the dictionary files, you'll have to copy them there from your QuickSpell disk.

Make sure that QuickSpell is configured to look in that sub-directory by getting into the QuickSpell configuration menu. Press OA-ESC and choose "Utilities", then "Configure", and then "QuickSpell" from the series of menus. Highlight "Location of Main Dictionary" and press return. Choose "ProDOS pathname" and enter the pathname of the location of your dictionary. The pathname should begin with a "/". For example:

7APPLEW0RKS/QUICKSPELL" or "/HARD1/TIMEOUT".

Do NOT add a trailing "/" to the pathname.

#### Problem: QuickSpell crashes, hangs up, or otherwise acts strangely. Disks can go bad. If QuickSpell was

working properly and then stops working, go back and start all over. Make a new backup copy of AppleWorks, install TimeOut again, and re-copy the application files and dictionary files. This should correct the problem.

If you have more than one TimeOut program, make sure that you have copied the "TO.UTILITIES" file to your applications disk from the SAME disk that you installed TimeOut from. That is, "TO.UTILITIES and TimeOut must come from thesamedisk. If you install TimeOut from one disk and copy "TO.UTILITIES" from a different disk, QuickSpell and the other TimeOut programs could crash.

#### Problem: You've tried everything to solve a problem and nothing works.

Feel free to call Beagle Bros Technical Support if you cannot get QuickSpell working properly. The number is (619) 452-5502.

Before you call, please do a couple of things to help us serve you better and faster:

Go back and try to repeat the problem. Make notes as to the exact sequence of events leading up to the trouble. Write down any error messages you saw. Be ready to describe what happened.

Have version numbers of your AppleWorks and TimeOut applications handy. They are not written on the box or label. Boot up your TimeOut program disk to get the version number. At the top of die title screen you'll see the TimeOut version, and the disk version at the bottom. There are also version numbers on each individual application. You can see these when you first select them from the TimeOut menu inside AppleWorks.

Most important of all, try to call from your computer so the technician can ask you to try out possible solutions to problems.

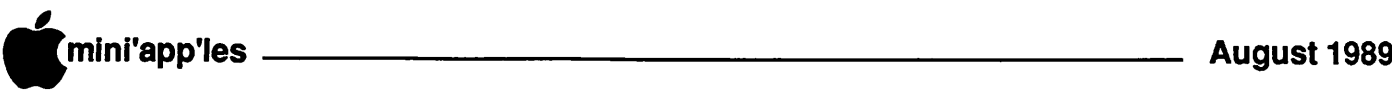

If you are involved with young children, perhaps you have shared the concern which I have in trying to choose software which they can use and enjoy.

have a little nephew and niece who are 4 and 2. When they have visited in the past my nephew Joey was the one who was old enough to be interested in computers. His sister Laura will soon be able to share that interest.

In trying to find software which a 3+ year old could use, my limited selection produced Fire Organ and Sparkee. Although these programs interest Joey, their value is limited. I wanted to find something which would be more entertaining and engaging.

Much software for early childhood seems to be intended to teach something by pretending to be a computer game. The other major software category directed at children is game software. Although computer games are certainly entertaining and engaging, I think they may be to complex for young children, requiring them to engage in game playing which is too advanced for them.

Arcade type games can be too complex foryoung children to use successfully and can require manual skills they do not yet have. Also, the young child may not be computer literate enough to understand a game, may not yet read and probably does not have keyboard skills.

The problem I had then, was to find software which preschool children would find interesting and would hopefully have enough depth to it so that older children would find it interesting too.

#### A Computer Coloring Book

In my experience, children love to color and draw. In fact, they almost seem to be compelled to do it ELECTRIC CRAYON software from POLARWARE is a series of computer coloring books which is aimed

#### Electric Crayon Software For Young Children

by Dick Marchiafava

at this interest There are 3 product groups in the ECLECTIC CRAYON series. They are-

Electric Crayon ABC's Fun On The Farm This Land Is Your Land Sesame Street Crayon Letters For You Numbers Count Opposites Attract Electric Crayon DELUXE Dinosaurs Are Forever Holidays And Seasons

I found ELECTRIC CRAYON programs to be more like "computer activities" than teaching games. Yes, there is a theme for each package and children can learn about the subject of each program. But, they can use these packages at the level which they are ready to. Reading ability, computer literacy and keyboard skills are not required.

Each package has from 26 to 30 different pictures which can Decolored. The colored image is stored to disk automatically. The pictures can be erased and colored again, or can be changed at will. The color palette seemed limited at first, until I discovered that each color available can be extended by selecting the "pattern" mode, which produces varied patterns along with varied colors based on the selected base color.

Pictures can be printed for display, or to be hand colored. The printouts can be duplicated on a copier too. Color printing is supported, but the colors on paper are not as impressive as on screen. There are options for printing which will print the screen in portrait or landscape mode, print the picture and add a calendar and finally, print banners with pictures and a message the child supplies. Some print options will include a description of the picture subject. The calenders can be customized with stickers which are supplied.

On a limited basis, I have tested a few of the ELECTRIC CRAYON programs. I find they provide a computer activity which is interesting to preschool children

and at least one boy of age 10. As I expected, the older child will be willing to use these programs.

The ability to use patterns in the pictures extends the age range of these programs. The various print options will also. The pictures which are printed can be used in a variety of ways. The patterns which may have been used are printed too.

Documentation is sketchy and not very helpful. Anyone with some experience with computers should be able to figure out what the configuration choices are without difficulty.

Although my C.Itoh ProWriter was not on the very short list of supported printers, it printed when I selected ImageWriter, which it is close to. On some of the printouts, there is a spurious character or two printed in the upper left of the page. Thus may be due to the slight difference in the printers, or the printer card. A child would probably not care about that. A touch of white out could be used to make the unwanted characters disappear.

#### Hardware

128K Apple//e or//c and Apple Ilgs. Input devices are: mouse, joystick, Koala pad or keyboard. The printers supported are very limited: ImageWriter, Scribe and OkiMate 20 Deluxe. Supports color printing. A color monitor is very desirable, although there is enough flexibility in the choices of shades and patterns that an impressive monochrome image can be produced.

A mouse is the best input device to use with ELECTRIC CRAYON. I found the keyboard to be excruciatingly slow and the resolution of a joystick to be rather coarse. I feel that the latter input modes would be frustrating to youngsters.

I have looked at Dinosaurs are Forever, Holidays and Seasons, this Land is Your Land and Fun on the Farm. I did not look at the Sesame Street series, although they should be interesting to youngsters who can see many of the Sesame Street<br>characters on their commuter.  $\rightarrow \rightarrow \rightarrow$ characters on their computer.

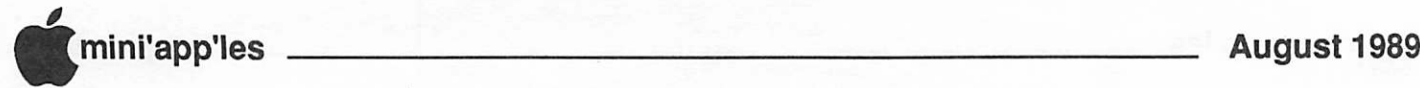

#### Electric Crayon Concluded

Discounts are usually available. None of these packages will break the bank. These programs are available for Apple, IBM, and Commodore computers. When I ordered programs in the DELUXE series, I received 2 disks which have all versions of the program.

Now that I have several of the ELECTRIC CRAYON coloring books, Joey and Laura are going to be pleasantly surprised when they visit this weekend. Like many youngsters today, Joey is crazy about dinosaurs. I don't know why, but they are. His sister Laura, at 2.5 years may not be ready to be interested in computers. If she has begun to color pictures now, she may be interested in ELECTRIC CRAYON.

#### Addendum

As I expected, my nephew Joey, at age 4.5, took to Electric Crayon eagerly. His interest and ability to use these programs was surprising to his Dad. Dad is under some pressure to get a "puter" for him.

At age 2.5, Laura is still working on getting a handle on die world. She has just begun to "color" on paper. It will be a while before she becomes interested in doing more with a computer than grabbing things.

Some of the programs from the older series would not operate on my "stuffed" Apple //e, although they would run on a basic system. In addition, I found the older programs have some sort of copy protection which prevents installation on harddisk. This copy protection is probably responsible for the failure to recognize and run on my stuffed Apple.

The first two series have list prices of \$14.95 and the DELUXE are \$29.95.

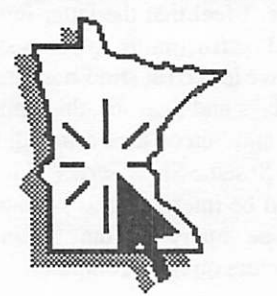

# Learning with LogoWriter

by Carol S. Holzberg

D/L from AppleLink PE, User Group Forum

System requirements:

128K Apple, 256K IBM PC Color monitor recommended. Printer optional. Publisher:

#### Logo Computer Systems, Inc. (800) 321-LOGO, (514) 331-7090 Price: \$99 Publisher's suggested ages: 7-adult Copy protected: No Overall rating: Documentation: Error handling: Graphics quality: Ease of use:

and the same of the dependence of the dependence of the computer and the control of the control of the control of the procedures that generate animated language, introduces young children to programming in creative, non-intimidating

Kids get to write graphics, geometric designs, sounds, and personal messages while strengthening their math and verbal skills at the same time. Learning with LogoWriter is a version of Logo designed especially for the home market. The product is made by the same company that developed Apple Logo for Apple Computer, Inc., andLEGO TC Logo for LEGO Systems, Inc. Learning with LogoWriter is a full-range Logo programmer, incorporating many wordprocessing and graphic features found in the powerful LogoWriter school edition. The home edition will appeal even to the computer neophyte because the wellwritten manuals scale down the language's technical programming aspects.

Learning with LogoWriter contains everything kids need to begin Logo programming. The disk includes two sample files that demonstrate several Logo procedural techniques. There's a tutorial to introduce die turtle, a cursor which is similar to a paintbrush icon in a drawing program. It describes some of the more frequently used LogoWriter commands (including forward, right, left, back, clear

graphics, pen up, pen down, fill, repeat) and teaches children to draw a five-pointed star, vary the turtle's color with the Setcolor command, fill a shape or a whole screen with a color, and use the pen up/pen down commands to generate dotted lines.

The disk also contains a Shapes page with 25 graphic elements for use as turtle substitutes. Programmers can create new shapes for the turtle to wear using the built-in pixel-by-pixel shape editor. These can be saved to disk and written into procedures. A Help file offers a summary of page, color, and shape commands, and a laminated keyboard chart is a handy quick reference. The card highlights the locations and functions of several LogoWriter key commands.

LogoWriter manuals are easy to follow. Introducing LogoWriter contains 14 chapters of step-by-step programming guidelines. As youngsters work through the exercises, they learn how to create a scrapbook disk (for saving graphics, text, and procedures), print text with graphics, draw with the turtle, define procedures, make the computer play music, plan a picture of a street that includes buildings, a road, other scenery, and much more. The Quick Reference guide offers a summary of LogoWriter's special keys and key combinations, programmable control keys, LogoWriter commands and some troubleshooting tips.

LogoWriter is a tool for using die computer in many different ways. When kids experiment with its numerous procedures, they bubble with excitement, each trying to come up with the most "awesome" procedure for public approval. In the beginning, their creations may not be elegant, but as their math skills develop and they become more familiar with the LogoWriter commands, you will see them generate sophisticated graphic designs. Learning with LogoWriter lets them bring that computer experience into the home. It's an opportunity that should not be missed.

Kids at home can learn to love Logo now that the home edition of LogoWriter is available.

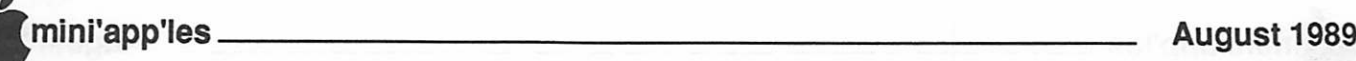

## 'Works 2.0/2.00a Drawing Features A column from the **Amini**'app'les Microsoft Works SIG

by Ed Spitler

by EC<br>
his is the first of what I hope will be<br>
regular articles in our newsletter<br>
on Microsoft Works for the Macin-<br>
tosh computer line. In these ar-<br>
ticles, I plan to share new develop-<br>
ments and information about Wor regular articles in our newsletter on Microsoft Works for the Macin tosh computer line. In these ar ticles, I plan to share new develop

To use the draw mode now, you select it from the Edit menu or by pressing Command-J instead of Command-D as you did in version 1.1). A tools palette appears on the left side of the screen, showing most of the tools. You also have two new menu items at

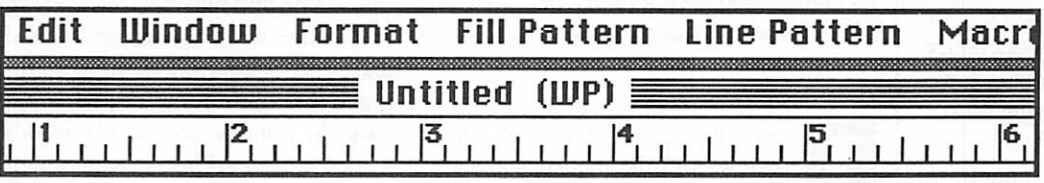

Works SIG. For those of you who are inter ested in Works, I hope you will share your dis coveries or questions with me, for future ar ticles or at our SIG meetings.

In November of 1988, Microsoft introduced Works 2.0 for the Macintosh computer. This version included a number of new and signifi cant features. Among these were a spelling checker, macro program, new and additional drawing features, more menu selections, more formulas for the spreadsheet and database modules, and a few other niceties. They have since sent registered users Works 2.00a be cause of some quirks in 2.0.

Microsoft also provided a new User's Guide (manual), a Lessons Guide (tuto rial) with sample files on disk and a Quick Reference Guide for those who would rather not use manuals. The front cover of the new manuals now look similar to the MsDos version manuals of Works so you might want to watch out for discounted packages.

There are a few mistakes in the User's Guide (textobjects can have multiple fonts, etc.) and what may appear to be an exten sive Index in the User's Guide, could turn out to be duplicate pages. I thought the User's Guide was thorough and practical. I did have difficulty understanding how to link text objects for multiple columns and in using the new Now() function in the da tabase and spreadsheet

In this article, I'll be talking about the new drawing features of Works 2.0 and 2.00a. In later articles, I' 11 be writing about other aspects of Works, including happen ings at our SIG.

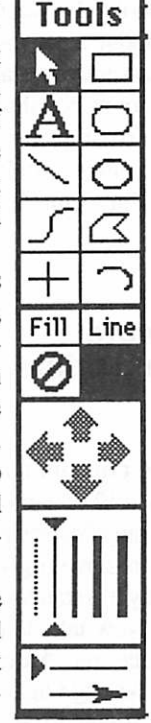

the top and additional features in the Format menu. The new menu items are "Fill Pat tern" and "Line Pattern." The Format menu provides for the moving, aligning, sending of objects in front of or behind other objects, spreading text and showing columns for text objects.

The new and more refined drawing fea tures for the word processor and spreadsheet are perhaps the most significant addition to this software program. Where you could previously draw only straight lines, circles, rectangles and rounded rectangles with four

different line sizes, you can now draw freehand, lines at any angle, ovals, poly gons and arcs. Arrows can be attached to lines and text objects can be moved around the screen. They cannot be ro tated or flipped though. You can fill both lines and closed shapes with patterns and you can treat multiple objects as one for moving or assigning other attributes, such as color.

By selecting a graphic object (s) with your cursor, they can be moved rather quickly or, pixel by pixel with arrow keys in the Tools Palette for better align ment . You can move objects in front of or behind other objects and make diem opaque or transparent. You cannot move objects behind text created in die word processing or spreadsheet mode. If you have text in your clipboard, you can spread that text along a line or arc, but not circles or rectangles.

Multiple column layouts are now pos sible by creating and linking text objects

GOTO Page 16

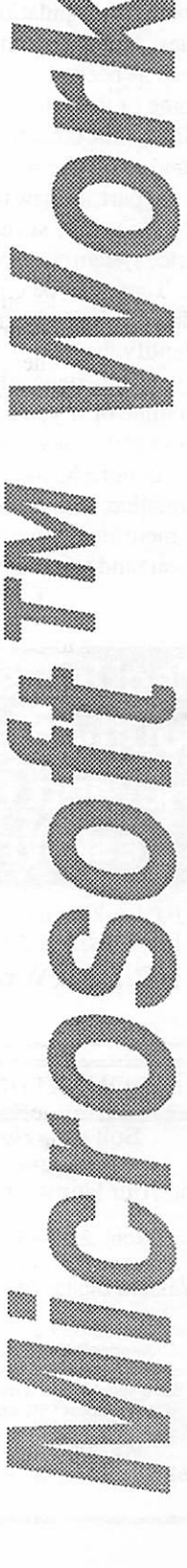

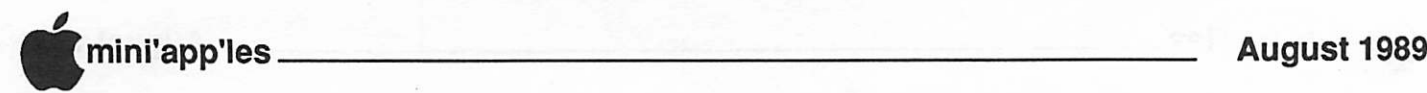

#### Works Concluded

to one another. However, one has to line them up visually for a uniform effect. There are now handles to graphic objects for better manipulation and resizing ac tivities. Graphics can be imported and resized as needed.

Some of these features are simple and obvious while other features require read ing and experimentation to master. For the most part, die new features work pretty well. However, several members have reported system crashes when using Works 2.0. There can be other reasons for the crashes but it can be difficult sometimes to identify die culprit.

If your experiences have been different from mine or if you have other informa tion to add, let me know. Better yet, come to one of our SIG meetings and share that information with all of us. Ken Edd will be demonstrating Works+Spell and Works + Command at our meeting on August 8.

## MacUsers—Aug 3 Southdale Library Hewlett Packard DeskWriter Ex:

HP DeskWriter for the Mac - 10 HP DeskWriter for the Mac -12 HP DeskWriter for the Mac - 14

#### SOFTWARE RENTERS INC.

Software Rental & Sales Hardware, Peripherals For Your Home and Business Needs

MS Excel 2.2 \$254, MS Word 4.0 \$249<br>Imagewriter I+II Ribbons \$4 each Western Digital 40 Mg Hard Drive \$629

Mac: ReadySetGo 4.5 \$20/wk. MS Word 4.0 \$25/wk. Acknowledge \$35/wk. SuperPaint 2.0 \$14/3 days Mindwrite Express \$18/wk. Reflex Plus \$20/wk. Superspool 5.0 \$9/3 days Sargon 4 \$8/3 days Crystal Quest \$6/3 days Pirates \$7/3 days

VOLUME BUSINESS DISCOUNTS 889 Grand Ave. St. Paul 55105 227-5216

#### What They Didn't Tell You An Ongoing Critical Evaluation of Macintosh Software by Frank Van Alstine

Editor's note: This is one of those columns we have been telling you about. We hope to make this a regular feature of the Mini'app'les newsletter. Frank has a wonderful way of getting to the heart of the matter and seeing things that bug us all, but which you don't read about in the reviews

am getting tired of software reviews in all die major magazines that tell you about everything some new program does, but neglect to tell you what the program does not do that it must do to offer good value. The way I discovered the limitations of many programs was to buy them based upon glowing reports and then find out the hard way that the never mentioned limitations made the program nearly worthless. Now that I have a long shelf full of doggy software, it is time to relate some of the bad news to you. Perhaps we can force the suppliers to work a bit harder before they release the next box full of bugs upon the world. Perhaps I can help you make a better choice between two programs that look about equal on

> paper. I assure you that they are not as equal as the advertising sup ported reviews would suggest. For example:

#### Why doesn't any word processing program print words well?

Take any word processing program and prepare a full page of Times 12 or Times 10 text and print the page to any Postscript laser printer. That Times font sure is ugly, isn't it? Do you wonder why it is standard on Apple laser printers? Now take diat same page of text and place into Aldus Pagemaker 3.0 and print die page again unchanged using the Aldus printer drivers. Look at the difference in the quality of the

printed page! Now Times is a fine looking font. Try die same thing with Helvetica. Actually you can just re-write a few of the headlines from mini'app'les with your word processing program and then print them. You will find that Helvetica printed from your word processor looks crude and poorly spaced - kind of like a first try grade school printing job. mini'app'les looks just fine because the Helvetica and Times fonts used herein were sent to the printed page with Pagemaker, not with a word processing program.

Idon'tknowofasinglesoftwarereview that has ever mentioned that word processing programs don't print text anywhere near as attractively as Pagemaker does. And of course these same printing limitations exist with the other page layout programs I have tried. So, I made Pagemaker templates for most of my routine text output. I may write and spell check documents in Word, but before printing the file is placed into a Pagemaker template. I paid many thousands for this Mac II system, I want the output to look like I got my money's worth.

Software reviewers please- before you tell me how well that new word processor's screen saver utility works, tell me if the sucker will print in a non-ugly mode. What good are the words if you can't get them out?

#### Software Suppliers, Did You Ever Hear of Compatibility?

I had a rather simple computer assisted task to do - so I thought. I design and sell high fidelity components and some designs are available as do it yourself kits. I needed to incorporate the detailed drawing of a new printed circuit card into a kit construction manual, complete with text (both normal and rotated) and free form graphics and lines. My circuit design program does wonders with PC cards and foil traces but is horrible with text and saves only into its own file format. Pagemaker does not rotate text nor provide for freehand graphics. Freehand does

rotate text and has great free form drawing capability but handles only one page at a time. Here is my solution to a problem that would have stymied King Solomon.

First, I "printed" the PC card layout with Image Saver (Known to some as  $Glue-Ed.$ ), a clever little utility that when picked by the Chooser intercepts your print command and makes a disc file of your printed image instead of printing it. In the case of the complex PC card layout, Image Saver made a EPS (encapsulated Postscript) file saving all of the tiny details of the board undistorted. Now all I had to do was open this file in Freehand -except that Freehand would neither recognize or place this EPS Image Saver file. But Pagemaker (from the same company as Freehand) would import the EPS file of my circuit board. Now, in Pagemaker, I could save that file (no, not as a simple Pagemaker file - Freehand does not recognize that either) as another disc file by holding down the "option" key when telling Pagemaker to print. That brings up a secret dialog box letting you save the file into EPS again, but this time into a version thatFreehand will recognize. Now I could place the circuit board program into Freehand and add the necessary text, rotated text, and graphics. Of course I then had to "export" the file into EPS format again, because Pagemaker won't recognize a normal Freehand document but will open an exported Freehand EPS document. This finally let me place the circuit board back into another Pagemaker file where I could at last put together the manual.

Don't you think that between two programs from the same company I could geta simple EPS file back and forth without ending up with a disc full of intermediate documents? Do you want to guess how much fun it was fixing mistakes. When they say, "go back to the drawing board," well, in this case I was really tempted to do<br>just that.

If you asked why didn't I just print the document in Freehand, that would force

me to mention another small software limitation the major reviewers did not tell you about - Freehand's print time is best measured with a sundial. I print some pretty complex graphics including grey scale stuff and PC card layouts. Some of these complex full page layouts will cause Pagemaker to work for 15 to 30 minutes printing a page. Want to guess how long the same graphic takes to print in Freehand? Well, comeback tomorrow (if your stopwatch hasn't run down) and maybe we will find out. The print time defines the term "Glacial." I wish the magazines would have told me that Command Period (cancel print job) would be one of the most used Freehand commands. The update that fixes that (if it comes) better be free!

#### Next month...

(unless Silicon Beach has the decency to recall the turkey first) we will take a look at SuperCard, the program that slows Hypercard down by an order of magnitude and makes you write your own print routines (you didn't want to use those 33 per page Avery labels after all, did you!)

#### I want to hear about your software adventures too.

Call(890-3517)orwrite(2202RiverHills Drive, Burnsville, MN 55337) me if you have had an unusual (good or bad) experience with a software package that you think club members in general would be interested in hearing about. I have got a bunch of programs to talk about but I can certainly use help. Thanks for your interest.

**MacUsers** Aug 3 Southdale Library Hewlett Packard Printers

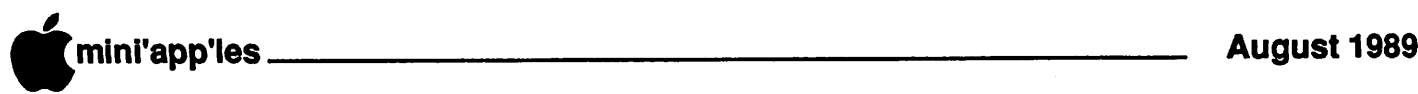

## If You Don't Got It. You Can RENT It!

MCAD Meeting, July by Tom Edwards

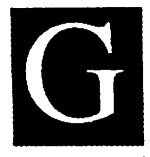

raphics certainly has been a hotbutton on the Mac scene, lately. Though it doesn't take much to doodle, if you are good, you can add some

ofthe software like Illustrator or FreeHand to expand your horizons. Even a LaserWriter can be a reasonable addition for the serious artist, allowing output of his/her efforts in a more eye-pleasing medium.

But if you have a hankering for color, need to scan in some art for a client,<br>capture video frames, prepare prepare comprehensive layouts or get film ready for the press, then you probably are talking equipment or software that may sit dormant between only-occasional uses. This can be pretty expensive stuff, too, that may be a heady investment for the small shop to afford.

#### Enter the Graphics Department...

for a way that you can stretch your limited cash assets, yet look bigger than life to a prospective client, or do assignments that previously were passed by because of

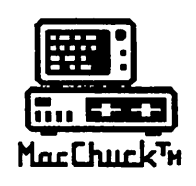

# MacChuck<sup>™</sup> **Ruin Road Puts Your PC in a Macintosh Window!**

If you work with both a Macintosh® and an IBM® compatible PC (or laptop), the MacChuck PC Remote Control Program may solve all your DOS co-processing and file transfer problems. With MacChuck version 1.5 you can:

■ Operate DOS programs on your PC through a window on your Macintosh using AppleTalk® communications or a direct connect cable. MacChuck with AppleTalk support lets any Macintosh in the network operate a PC equipped with an Apple or compatible LocalTalk™ card. Direct cable communications is as easy as connecting the MacChuck cable between your Macintosh printer or modem port and a PC serial port.

■ Use the Macintosh clipboard with PC programs. Select a character, word, paragraph, or the entire MacChuck window and copy the text into the Macintosh clipboard. Paste the text into another Macintosh window or back to the PC.

■Transfer one file or many. Easily copy text, non-text, and "MacBinary" files to and from the Macintosh at 57,600 baud. Fast, reliable transfers of files are done with simple PC programs that come with MacChuck.

Get connected for only \$99.95! MacChuck comes with the necessary Macintosh and PC software plus a direct connect cable to connect a Macintosh Plus, SE, or II to a 9-pin or 25-pin PC serial connector. If you have "classic" Macintosh, a mini-8 to 9-pin Macintosh adapter is available for \$14.95.

For more information, please contact us at:

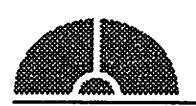

Vano Associates, Inc.

• P.O. Box 12730 • New Brighton, MN 55112 • (612)788-9547 •

American Express. VISA or MasterCard accepted. MN, add 6%. MacChuck does not display APA graphics and requires DOS 3.0 or lator and Apple System 3.2 or lator. Macintosh, Apple Ialk, and Local Talk are trademarks of Apple Computer,<br>Inc. IBM is a registered trademark of International Business Machines. MacChuck is a trademark of Vano lack of fancy equipment. Graphics Department, 411 Second Avenue North, Minneapolis, 371-0733, is a multitude of things, but for the struggling commercial artist, it can put a lot of specialized equipment and software at the fingertips of a talented entrepreneur. If you want to leam about the electronic age of DeskTop Presentations (as Apple has been hyping the process of late), then you may be able to rent your way into the bigtime!

The July meeting for the Mac Computer Art and Design SIG was lead by Joy Kopp for a field trip into the land of electronic wizardry. Chuck Burr, of Graphics Department, showed off a number of hardware and software items that can make these good things happen. They rent time on Mac II's networked to Sharp color scanners, video cameras, Mitsubishi color printers and more. With software like PageMaker, QuarkXpress and Illustrator, the knowledgeable Mac user can experiment with upscale versions of what he may have been doing with MacWrite, MacDraw and ThunderScan. Reach a bit deeper into the Graphics Department toolkit, and color and grey level scans mulit-bits deep, 24-bit paintbox applications and color output to paper, files or printing plates are ready to be placed under your control.

Where's it all going? Though the item was temporarily out of the office, today's technology allows you to take a "camera" to the site of the product that needs enhancing, take up to 25 digital "photos" and several seconds of sound with each, bring the disk back to the Graphics Department (and the camera, too, we hope!) and play Svengali with the Mac to get the results that you need.

When you leave the Graphics Department, you can have your disk file of the material (and on whatever format/ medium you need by way of their translation facilities), color laser prints, and/or a key to plate making services of your choosing.

Concluded on Page 20

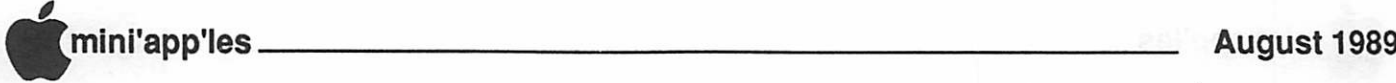

## A Carnival of Information... and Prizes!

Mac Users Meeting, July by Tom Edwards

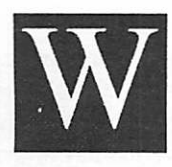

hoopee! David Stovall, coordinator for the Mac User SIG, presided over a hot and noisy continuation of the

exuberance and festive atmosphere of the Fourth of July at the July Mac User meeting. If you wanted to find out about any of a bunch of things, this was the opportunity to do it. Pro-Active opportunity to do it. Marketing, Inc. continued their presentation from the June meeting with a full complement of third-party hardware and software that you can add to your Mac system.

#### Tell it to the Mac...

is now one more way to get your work done. Apple's Steve Doyle found himself surrounded by a lot of interested folks as he demo'ed Voice Navigator, a voice recognition system from Articulate Systems, Inc. If you are tired of mousing or typing to activate the menu commands, just hook this into your Mac, hang a mike in front of your lips and talk! The old "three wishes per genie" gets to be bumped to "no limit" with this device. Speak a command, and the menus jump to your scintillating and demanding vocalizations.

Marty Probst of Pro-Active had the whole crew assembled around the walls of the meeting room. Each station had other Mac items, just as avant garde as the Voice Navigator, to demo for the anxious Mac Users. With crowds several deep, it may have taken a while to get to see all that you wanted, but with patience, here's a taste of what was hot, besides the weather, at this multi-faceted event:

- SoftPC is a software emulator for the accelerated Mac that gives you a window into the MS-DOS world. Great for file exchanges, and gives you the utility and access to two major operating
- nView is a high quality, gray scale, LCD display device for overhead projection.

r

• Color boards and monitors from

SuperMac Technology makes everyone drool for the affordable color system on the Mac. Full color, for the person who needs it, really sets off the Mac display. One of these days...

- The scanner from DEST and imagetweeking software offered a look at how "what you see" can become "what you want" with trickery that used to be reserved for Blackstone.
- All this stuff needs to be hooked together, and MacCable is what you need to do that. From LocalTalk network wiring to just a longer monitor cord, if you need just the right cable to fit to your Mac, this company probably makes it.

#### The show didn't end there,...

for there was a lot of different equipment on display and demo. Pro-Active is the manufacturer rep for a whole page full of companies, and it seemed that most of them were surrounding us at this meeting. As a bonus feature for those in attendance, there were drawings for a whole table prizes provided by the manufacturers and Pro-Active. The first name out of the bag was that of a brand-new member, Hugh Stapp! Names just kept ringing throughout the hall, until software, modems, cables, T-shirts, books and more were picked up by the many lucky winners. (Actually, Marty, Lou, Joe, Ken, Todd, Rink and the other guys from Pro-Active just didn't want to work up a sweat by lugging all that loot back to the office!)

Many thanks to Dave Stovall, Mike Carlson, Pro-Active and all the contributors for such a rousing and information-loaded evening. Just one sample of the great things in store for the benefit of Club members!

More bytes later...

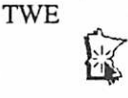

 $\rightarrow$ 

/^^S

 $\circ$ 

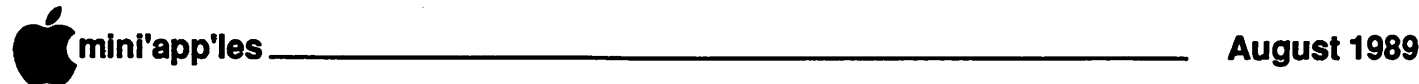

## Service to Go, at Your Request

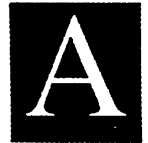

s the sophistication of the Desktop Publishing idiom grows, the service bureaus that cater to the big and small purveyors of this trade

also are striving to stay a step ahead. Once a one-stop resource for typography, returning "galleys" of type that became the guts of a hand-assembled keyline, now you can get many more pieces to fit the final product into a complete electronic-aided assembly.

#### Graphics Unlimited...

is one such company... actually a group of companies... that now is pulling a number of technology-hungry compo nents together to the benefit of DTP'ers. Karla Gedell, of Graphics Unlimited (GU), provided a full evening of spirited exchange with the Mac DTP Special Interest Group, with Chuck Bjorgen coordinating the questions and answers, at the June Mac DTP meeting. Karla was accompanied by Gene Bauer, Production Manager for GU, to balance the presentation between the high flying aspirations of sales and the down-to-earth reality of getting the job done.

GU offers "traditional" typography services and has expanded the ability to serve the DTP'er with new services targeted to this maturing and growing means of getting the print out. This includes design, proofing, scans, Linotronic output, modem commu nications and file conversion, to name just a few. Professing to know only the basics about working with the Mac, Karla and Gene described their special expertise of knowing how to help with the next step in the production chain... that of getting the info from the Mac and to a plate ready for the printer.

There are a number of potential stumbling blocks, and one of the most frustrating for both GU and the DTP'er is the hassle with fonts. This has been a hot topic for the Mac DTP SIG over the past several months, and the June meeting was

#### Mac DTP Meeting, June by Tom Edwards

no exception. The solution to most of the problems is a very close exchange of information about what you want, how youexpectittobedoneandwhatprograms and fonts you used to develop the file. Working with "screen fonts" is almost an absolute, and providing your "suitcases" and programs, along with the files needed to complete the document, directly to the service bureau may be the best guarantee of success.

#### And what else is new...

you may ask? There was a good swapping of tips, questions and answers before the main presentation of the evening and in the follow-up session afterward. One of the most interesting items was centered on Karla's description of the 3M Onyx printing plate. This is a plastic plate designed for runs of 25M or less. For the not-so-faint of heart, this allows you to output your file directiy to a printing plate, eliminating the time, steps and materials usually included in the pre-press production steps.

In other discussions, it sounds like the LaserWriter, the mainstay for many DTP'ers to get proof prints or even final prints, has run afoul of System changes and grayscale problems. As scanning and gray levels increase, the new System returns some less-than-impressiveresults. Returning to a previous System issue for these scans seems to be the surest work around, for the moment

As mentioned earlier here, fonts are a continuing problem (not the fonts themselves, but the numbering system used to track them within the Mac's operating system). Apple's next step is inclusion of "outiine" fonts in the System, designed to provide more accurate WYSIWYG. As this technology is put into play, you can bet that there will be a lot of gnashed teeth and pulled hair until the "bugs" are cleared from the System and each user's system is slowly disinfected and tuned.

#### How to capitalize on this information...

is a monthly trek to your Mini'app'les Mac DTP SIG meeting. Check the calendar for the next event, usually scheduled for the last Wednesday of the month. Hosts are the folks at First Tech Computers, 2640 Hennepin Avenue, under the baton of Chuck Bjorgen, coordinator for the group. Stopinforadip in the well of publishing know-how and productivity tips. The August meeting is scheduled to feature LetraSet's ReadySetGo! 4.5, which has a lot of the bang, for less bucks, that the leading spreads. It is closer to QuarkXpress than to PageMaker, in its mode of operation and features. A nice alternative, if you are searching.

More bytes later... TWE

#### If You Don't Got It Continued

Should you like what you see, the Graphics Department can rent you the equipment, provide operator assistance, set up training sessions and even sell you the software, equipment (including the Macs) and get it all hooked up for you. And if this is the type of stuff that you deal with, be sure to catch a glimpse of Chuck's demo of Lightspeed, a real whizz-bang application for the layout artist. If you' ve had fun bending and stretching type, changingpattems and shrinking-to-fit with the likes of MacPaint, then you ain't seen nothin' yet!

Undaunted we pressed on... at the suggestion of Steve Bibus, who had brought his Polaroid along. With a quick snap of the shutter, a hummm from the scanner and a whirr of the disk, I hope that I can include a photo along with this article, taken at the Monday (July 10th) meeting. Though we could have drawn moustaches, or somehow altered the

Concluded on page 21

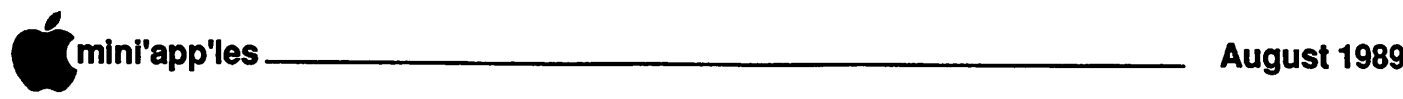

## Bouncing Around the Mac SIGs

#### What's been happening, June by Tom Edwards

ummer may be here, but that that he could use to manage his electronic parts supply business. So he wrote his

> own package in HyperCard. After about 3 months of scripting, Frank has a series of 11 highly active stacks that link together for his inventory, customer accounts, billing, mailings and tracking. He plugged in a lot of "traps" to catch miskeyed entries and can "pop up" scrolling lists of codes if he needs them for reference. To keep the speed acceptable, Frank uses a large RAM disk to run the program and manage the data. This means that HyperCard can tackle large stacks without the need for disk access which slows things down.

Frank also has spent a fair amount of time with the SuperCard program with the thought that it could add some features to his accounting program. Without belaboring the point, let me just say that Frank found SuperCard an unacceptable product (Watch for an in-depth review by Frank on these pages soon, if he gives in to Dan's pleading for additional contributions of articles and reviews.)

#### MCAD views history of typography...

at the June meeting. Leader Joy Kopp asked one of the MCAD (the school) instructors to present some background information about typography to help MCAD (the Mac Computer Art and Design group) understand some of the cycles that typography has gone through since characters were first scratched down on paper. Diane Yankovick responded with a fine slide show, using selected graphics of representative periods in the development of type, styles and design. She urged MCAD'ers to use typography as a design element by being conscious of the "look" that different styles can bring to the finished piece.

The influence of typography was clearly shown in her slides, touching on early efforts to replicate the handwritten styles with the first printingprocesses, the highly structured periods that followed, the confusion of pieces from the early 1900's,

to the blocky and simple designs of the 1920-1930 period. Much of the cutting edge in typography has been developed in<br>the European countries. It will be the European countries. interesting to see if the domestic computer boom holds any influence on the future of typography. With all of the styles at a designer's fingertips, the question will be if the result is something of beauty or of chaos.

The August meeting of MCAD will study the process of scanning and the legal implications from incorporating material that may belong to others. Questions like "How do I keep my copyrights?" are sure to be of interest to many Mac computerists.

HyperCard SIG will learn about an interactive video course being worked on by one of the maembers.

Other SIG meeting subjects and schedules should show up in the calendar or announcements section of this newsletter. Check on those that interest you, and attend a meeting. You are likely to learn something, and may have just the bitof information that someone else needs to learn something, too!

More bytes later... TWE

#### If You Don't Got It Continued

scanned photo to demonstrate that part of the technology, we will try to get a "typical" screened print to compare the end results. (Our host, Chuck, really suggested that we print the file to film and strip it in for best results, but I don't think that we will have the time to get that included in the run of the issue.)

Yup. If you are ready to live on the cutting edge of this technology, then there is a lot of wild advances steadily making inroads into the toolbox of the artist and designer. A measurable boost to produc tivity with the Macintosh!

ummer may be here, but that<br>doesn't mean that the MacSIGs<br>are on vacation. Most have<br>been meeting on their regular<br>schedule, though the summer<br>has made a small dent in a few of the doesn't mean that the Mac SIGs are on vacation. Most have been meeting on their regular schedule, though the summer attendance figures. Nonetheless, those of

you who take in the meeting(s) of your choice are treated to another expansion of your Mac knowledge and understanding. Here's a few examples from the June meetings of some Mac SIGs:

#### MacCAD/E...

is the group that gets together to discuss how the Mac can be used to aid in engineering and drafting projects. Bill Langer is the group coordinator, and Heath-Zenith in Hopkins is the location for meetings on the third Tuesday of each month. The center point of the June meeting was to have been a presentation by GraphiSoft of their new heavyweight entry into the architectural drawing field, ArchiCad. Unfortunately, that didn't come to pass, for the rep called to cancel and postpone to a future, unspecified, date. Rather than trash the evening, the slack was picked up by Q/A's and an impromptu presentation by Omar Kouatli on how he uses Excel's macro capability to do histogram charts.

One other item of note was the "sharing" that Claris products can do with associated resources. This focused on the spell check dictionary, which doesn't have to be repeatedly copied for each of your Claris<br>applications. By keeping all Claris By keeping all Claris. products, and resources such as the dictionary, in a "Claris" folder, the applications can findonecopy that services several programs.

#### HyperCard...

meets on the last Monday of the month at Hagen Office Equipment. Mike Carlson, coordinator for the group had asked Frank Van Alstine, a HyperCard attender, to give a demo of his business accounting stacks. Frank searched, but could not find, an accounting package which he felt

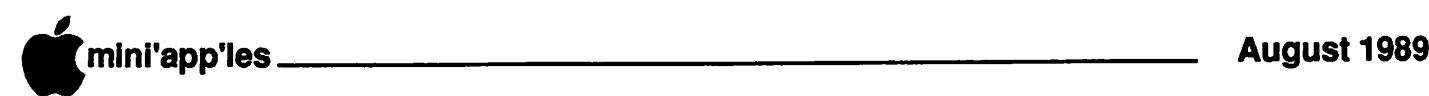

## FileMaker Ilv1.0: A software review

D/L from AppleLink PE, User Group Forum

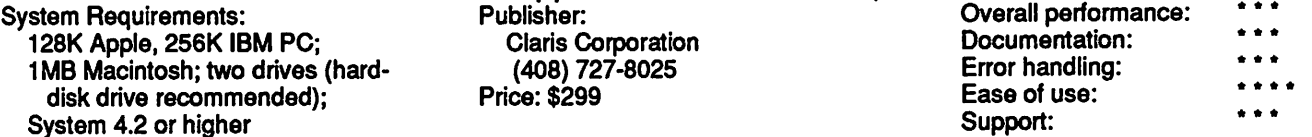

early every business needs to organize and store information: customer lists, prospect mailing lists, overdue accounts, sales records, invoices, inventory, personnel records, and purchases are common However, the degree of flexibility and power needed to do these<br>key jobs varies widely. Managing key jobs varies widely. information is most frequently done with database software that lets you create customized files for entry, manipulation, and reporting of business information. That's exacdy what FileMaker II for the

Macintosh is designed to do. First, you analyze your informational needs. Let's say you run a crafts business from your home. Theoretically, you could setup a single master file of all customers, prospects, and suppliers. You design a basic input format by assigning the person's name, company, address, and so on, including the kind of entry — that is, customer, prospect, or supplier. Now you set about designing the various forms and records that you want: for example, lists of mailing labels, invoices, purchase-order forms, packing lists, shipping papers, and<br>even personalized form letters. In even personalized form letters. designing these records and specialized forms, you determine where on the page you want each piece of information to be printed, then move the data field to that area. You can make it any size you wish, and you can make the fields print next to each other as you would want to do with city, state, and zip-code fields. And you are free to move these around or completely eliminate certain fields as needed.

FileMaker II also includes most of the features Macintosh users expect: you can change fonts, sizes, and styles; include graphics as part of thedata; andaddheaders and footers as well. Thus, you can easily create an invoice form with your company's name—including the logoas a part of the header. Graphics can be easily sized to fit your needs. You can even show a graphic diagram of an item you are invoicing. There's a built-in T square and "snap-to" grid to help you line up images; and you can add rules, boxes, and patterns for graphic enhancement

Of course, an important function of any database is ifs ability to process and manipulate the information. FileMaker II offers many possibilities, including the ability to divide text fields into separate segments (handy for alphabetizing lists of names when you originally entered them as a single unit; for instance, turning "Steven Nelson" into "Nelson, Steven" as two separate fields). You can also search and gather just those records that have data entered in a particular field (customers would have information entered in their "date ordered" field, for example) or data that falls between defined limits (useful, say, for finding customers who are overdue in payments).

There are several mathematical formulas available. For instance, your sales commissions can be automatically calculated by totaling your billings, multiplying them by the sales commission rate, and deducting accumulated expenses. Or a weekly salary can be calculated from the total hours worked, figuring in both straight and overtime rates and deducting insurance contributions, Social Security, and income tax. There's enough variety in FileMaker H's calculation formulas to handle most common home-business needs.

One of the advanced features is the use of scripts — often called macros — to automate certain steps. For instance, you could create a script to switch the report layout to a mailing-label format, change the Page Setup menu to the settings for printing mailing labels, retrieve the proper records for the mailing, sort them in zipcode order, and preview the labels before

printing. Once a script is set up, it can be invoked with a single menu choice.

File handling is also a FileMaker II strength. Data can be exported to Microsoft Word [Ed. note; Wouldn't surprise me a bit if you could also export to MacWrite II, too.] as part of a mail merge, in a tab- or comma-delimited text file, or in the SYLK format accepted by many spreadsheets (including Excel). Data may be brought into FileMaker II as ASCII text, BASIC, or SYLK files.

A fairly well indexed, 425-page spiralbound book accompanies FileMaker II; and there is an on-line help file, too. Documentation is noteworthy for a program as rich in features as this.  $\mathbf{b}$ 

#### Current Apple System software available through Mini'app'les:

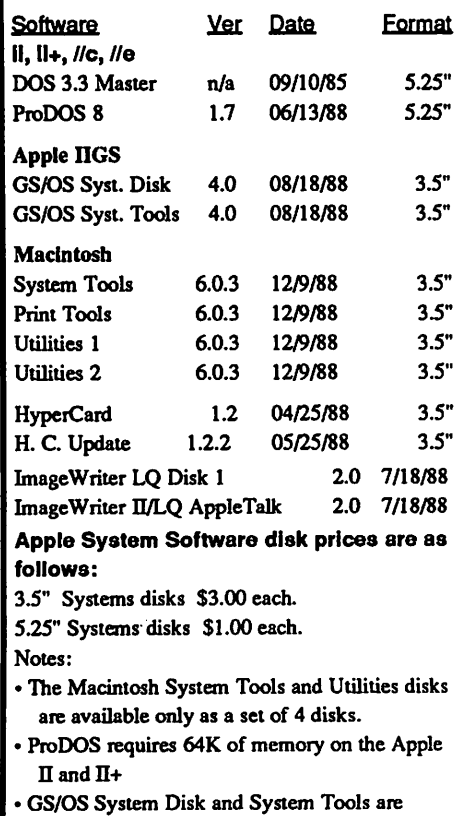

available only as a set of 2 disks.

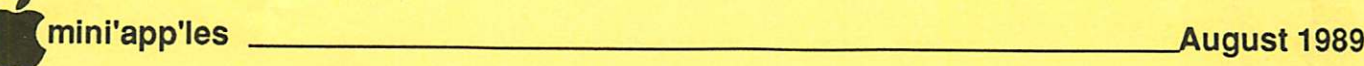

# **Classified Advertisements**

Each Mini'app'les member may run one free non-commercial classified ad per month in the newsletter. Submit ads to Bob Lowe by phone (voice) at 933-0464. Ads normally must be received by 5 PM on the second Wednesday of the month to appear in the next month's newsletter (occasionally they must be in by the first Wednesday. Call to verify). Ads may be edited for length or to fit our usual format. There is a charge for commercial ads.

For Sale: Cut sheet feeder for Epson LQ800. New in box S20. Lists for over S100. Call Fred Wenthe. Home 822-5365, Work 921-7363.

Wanted: Apple //e's. Prefer units with 128K of memory, 80 Column, 1-2 Drives, Enhanced ROM/Character Chips, and Composite Color Monitor.

Call Mike (H) 935-5454 or (W) 935-5457. For Sale: 300 baud Hayes compatable //e modem car S40. 16K language card \$20. 80 column card \$20. Z80 card S10. Apple II parallel interface card \$10. 40 Column printer controller card \$5. Misc II+, //e software, best offer. New 180 cps N.L.Q. printer; cost \$300, sell for \$200. Apple IIc serial printer cable S5. Call Don Steinkamp, 927-5291 eve, 893-1221 days. For Sale: 1 GS Ram card with 1 Meg. Call Jack or Mike at 444-4913.

For Sale: New, still shrinkwrapped— Aldus Pagemaker 3.01—S375 or B/O; Mi crosoft Word4.0—\$225 orB/O (2 copies); Microsoft Excel 2.2—\$200 or B/O; Mi crosoft 1.5—\$25 firm (upgrade only); Apple HyperCard 1.1—S25 negotiable (3 copies). Extras—outgrown:First Gen eration Fastback 1.2—\$25. PCAI MacGolf 1.0—\$25. Software Supply Suit case 1.3—S25. Great Plains & Simple(demo)—20. Paladin Crunch 1.0 (spreadsheet)—\$20.

Call Steve Deyo 698-0051 day or eve. For Sale: LaserWriter Plus. Excellent condition, only 23,000 sheet usage, S2500. Call Terry at 455-5222.

For Sale: Panasonic KX P-1090 printer and Appic parallel printer interface, S125 for both. Contact Jim at 227-6496.

**Mac Users** Southdale Library Thursday, August 3rd Hewlett Packard Printers for the Mac

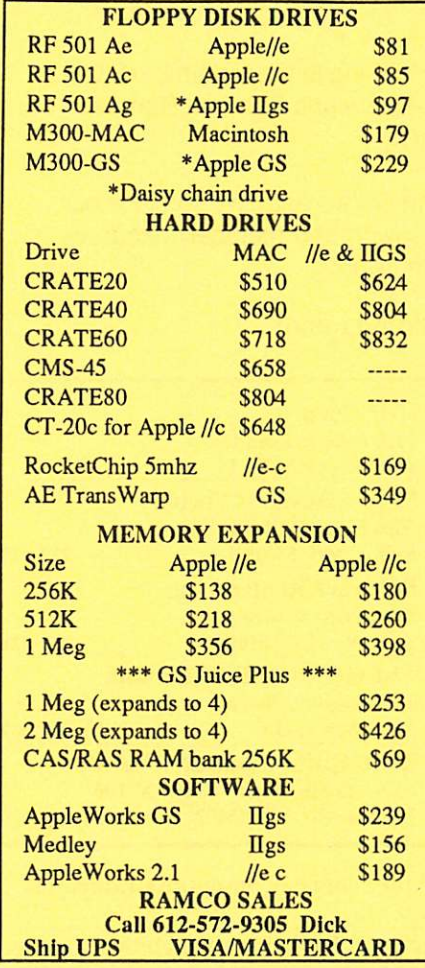

For Sale: Business Sense Accounting Program-G/L, A/R, A/P, and more, \$200. Studio Session Music Program, \$35.00. Super Paint 1.1 w/upgrade path to 2.0, \$65.00. Superspool Imagewriter print spooler, \$45.00. Easy 3D, requires only 512K \$35.00. All software is complete with documentation and registered disks; original and upgradeable. Call Jim Ringquist at (218) 387-2234 or write 813 W. 5th St., Grand Marais, MN 55604.

> Apple II Users Washburn High Languages Wed., Aug. 2nd

Have you backed up your disks lately?

# HELP for the **Computer** Reluctant

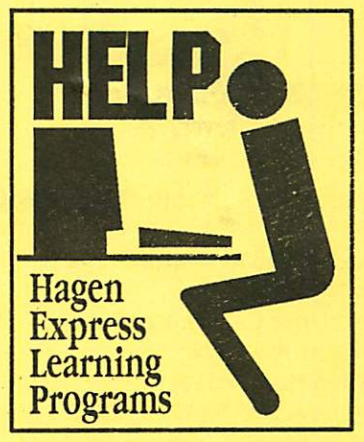

Finally! HELP is here! Software Specific Training on the Apple® Macintosh™ and the Apple IIgs™. Hagen Office Equipment offers hands-on training on many popular software programs and introductions to Macintosh and IIgs hardware.

Classes are held at our convenient 1-494 and Lyndale location. Call for complete information.

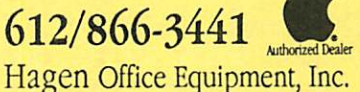

#### Mac Users Meeting Place Southdale Library, 7001 York**SOTH ST**  $\sqrt{62}$  $\overline{\text{er}}$ **W. 70th ST** ₹ **TORK COLLET AV ERXES AV**  $\frac{35}{8}$ **NDALE**

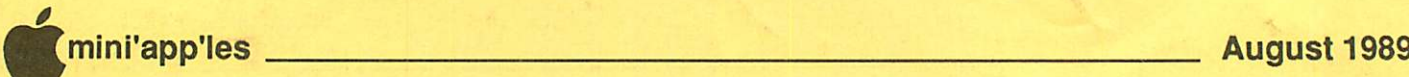

# Mini'app'les 1989 Membership Drive

The Club is looking for New members, Co operative Dealers and Schools, Renewals and Referrals.

With your help and enthusiasm, we continue our efforts to build and strengthen member resources within Mini'app'les for 1989!

#### Add YOUR helping hand!

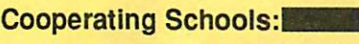

Anoka Technical Institute Anoka, MN 55303 Bloomington Comm. Ed. Service Bloomington, MN 55420 Brooklyn Park VoTech Brooklyn Park, MN 55445 Dakota County Technical Institute Rosemont, MN 55068 Hennepin Technical Institute South Campus, Eden Prairie, MN 55344 Kennedy High School Bloomington, MN 55420 Minneapolis College of Art and Design

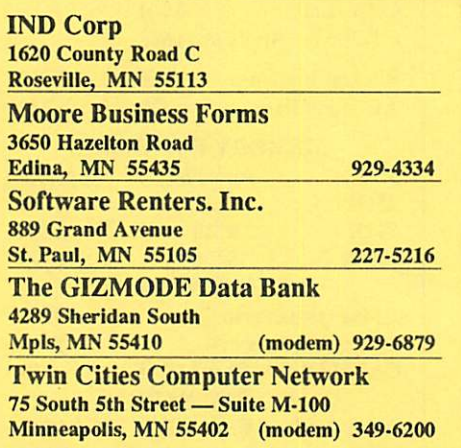

St Paul Schools-Community Education St Paul, MN

Wisconsin Indianhead Technical College<br>New Richmond, WI 54017 715-246-6561 New Richmond, WI 54017

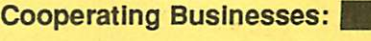

**Businessland** 7400 France Avenue Edina, MN 55435 893-1343 Computer Applications 7101 France Avenue Edina, MN 55435 920-1154 Computer Pavilion Pavilion Place - 1655 West County Rd B2 Roseville, MN 55113 631-2766 Computerland-Hopkins 11319 Highway 7 Hopkins, MN 55343 933-8822 **Computerland** 2471 Fairview Avenue North Roseville, MN 55113 636-2366 **Computerland** 7025 France Avenue Edina, MN 55435 920-6100 First Tech 2640 Hennepin Ave. South Minneapolis, MN 55408 377-9300 Hagen Office Equipment 801 West 77-1/2 Street Richfield, MN 55423 866-3441 Heath-Zenith - Hopkins 101 Shady Oak Road Hopkins, MN 55343 938-6371 Hutch Computer Industries (H.C.I.) 8017 Glen Lane Eden Prairie, MN 55344 944-1356

# Apple II SIG Aug 2

Washburn Community Lib. Other Languages (than Basic)

MacUsers Aug 3 Southdale Library Hewlett Packard Deskwriter<br>A great alternative to the **ImageWriter** 

mini'app'les<br>Box 796 Hopkins MN 55343

ADDRESS CORRECTION REQUESTED

 $I.D. 0160 89-12$ DAN E. BUCHLER 13516 GRAND AYE BURNSVILLE MN 55337 Non Profit Org US Postage Paid Hopkins, MN

Permit 631

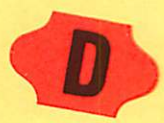

Minneapolis, MN